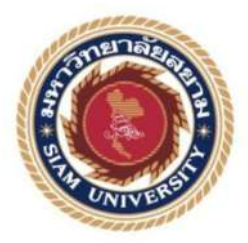

## **รายงานการปฏิบัติงานสหกิจศึกษา**

# **การทํา Automated Test ด้วย Katalon Studio Automated Test with Katalon Studio บริษัท จีเอเบิล จํากัด (มหาชน) G-ABLE Public Company Limited**

**นายธนากร เจียมเจริญ @ABCDBBBBE** 

**โดย นายทรงพล พินิจจินดาพันธ์ @ABCDBBBB@ ุ**

**รายงานนีIเป็ นส่วนหนึLงของวิชาสหกิจศึกษาสําหรับนักวิทยาการคอมพิวเตอร์ ภาควิชาวิทยาการคอมพิวเตอร์ คณะวิทยาศาสตร์ มหาวิทยาลัยสยาม ภาคการศึกษา 2 ปี การศึกษา AS@S** 

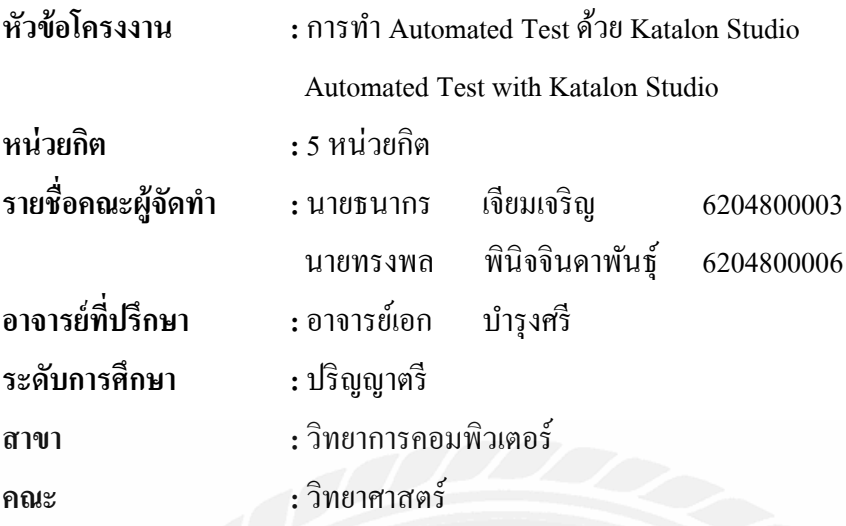

อนุมัติให้โครงงานนี้เป็ นส่วนหนึ่ งของการปฏิบัติงานสหกิจศึกษาภาควิชาวิทยาการ คอมพิวเตอร์ ประจำภาคการศึกษาที่ 2 ปีการศึกษา 2565

คณะกรรมการสอบโครงงาน

.................................................อาจารย์ที่ปรึกษา

์<br>( อาจารย์เอก บำรุงศรี )

...............................................พนักงานที่ปรึกษา

(คุณนภสินธุ์ สุวรรณธาร )

.................................................กรรมการกลาง

(อาจารย์ธนาภรณ์ รอดชีวิต )

...............................................ผู้ช่วยอธิการบดีและผู้อ านวยการส านักสหกิจศึกษา

(ผศ.ดร.มารุจ ลิมปะวัฒนะ)

### **จดหมายนําส่งรายงาน**

วันที่ 13 เดือน มิถุนายน พ.ศ.2566

เรือง ขอส่งรายงานการปฏิบัติงานสหกิจศึกษา เรียน อาจารย์ ทีปรึกษาสหกิจศึกษาภาควิชาวิทยาการคอมพิวเตอร์ ้อาจารย์เอก บำรงศรี

ตามทีคณะผู้จัดทํา นายธนากร เจียมเจริ ญ และนายทรงพล พินิจจินดาพันธุ์ นักศึกษา ภาควิชาวิทยาการคอมพิวเตอร์ คณะวิทยาศาสตร์ มหาวิทยาลัยสยาม ได้ไปปฏิบัติงานสหกิจศึกษา ระหว่างวันที่ 16 มกราคม 2566 ถึงวันที่ 12 พฤษภาคม 2566 ในตำแหน่ง OAA ณ บริษัท จีเอเบิล จํากัด (มหาชน) และได้รับมอบหมายจากพนักงานทีปรึกษาให้ศึกษาและทํารายงานเรือง " การทํา Automated Test ด้วย Katalon Studio "

้บัดนี้การปฏิบัติงานสหกิจศึกษาได้สิ้นสุดแล้ว คณะผู้จัดทำจึงขอส่งรายงานดังกล่าวมา พร้อมกันนี้จำนวน 1 เล่มเพื่อขอรับคำปรึกษาต่อไป

จึงเรียนมาเพือโปรดพิจารณา

 ขอแสดงความนับถือ นายธนากร เจียมเจริญ นายทรงพล พินิจจินดาพันธุ์ นักศึกษาสหกิจศึกษาภาควิชาวิทยาการคอมพิวเตอร์

### **กิตติกรรมประกาศ**

#### **(Acknowledgement)**

การทีคณะผู้จัดทําได้มาปฏิบัติงานในโครงการสหกิจศึกษา ณ บริ ษัท จีเอเบิล จํากัด (มหาชน) ตั้งแต่ วันที่ 16 มกราคม 2566 ถึงวันที่ 12 พฤษภาคม 2566 ส่งผลให้คณะผู้จัดทำได้รับ ้ ความรู้และประสบการณ์ต่างๆที่มีค่ามากมาย สำหรับรายงานสหกิจศึกษาฉบับนี้สำเร็จลงได้ด้วยดี ้จากความร่วมมือและสนับสนุนจากหลายฝ่ายดังนี้

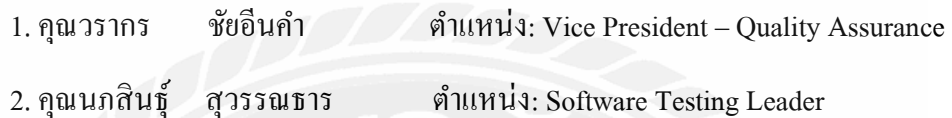

และบุคคลท่านอืนๆ ทีไม่ได้กล่าวนามทุกท่านทีได้ให้คําแนะนําช่วยเหลือในการจัดทํารายงาน คณะผู้จัดทําขอขอบพระคุณผู้ทีมีส่วนเกียวข้องทุกท่านทีมีส่วนร่วมในการให้ข้อมูลและ เป็ นทีปรึกษาในการทํารายงานฉบับนี)จนเสร็จสมบูรณ์ตลอดจนให้การดูแลและให้ความเข้าใจกับ ชีวิตของการทำงานจริงซึ่งคณะผู้จัดทำขอขอบพระคุณเป็นอย่างสูงไว้ ณ ที่นี้ด้วย

> คณะผู้จัดทํา นายธนากร เจียมเจริญ นายทรงพล พินิจจินดาพันธุ์

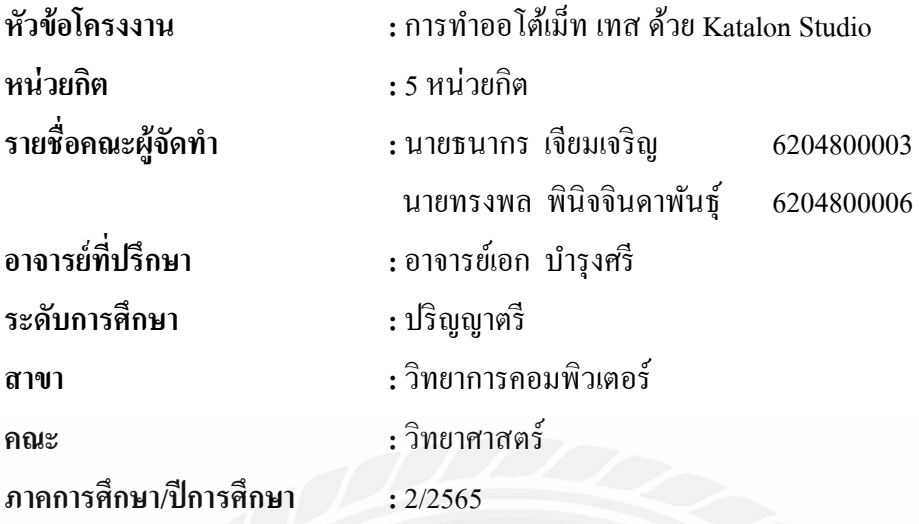

## **บทคัดย่อ**

 บริษัท จีเอเบิล จํากัด (มหาชน) เป็ นบริษัทผู้ให้บริการด้านดิจิทัลโซลูชันแบบครบวงจร ตั?งแต่การวางแผนเชิงกลยุทธ์ การออกแบบและพัฒนาระบบสารสนเทศ ไปจนถึงการจัดการ โครงสร้างพื้นฐานเครือข่าย และเนื่องจากทางบริษัทต้องการนำเครื่องมือใหม่ๆมาใช้ เพื่อให้เป็น ทางเลือกให้แก่ลูกค้า และเป็นพัฒนาความรู้ให้บุคลากรภายในบริษัท จึงได้มอบหมายให้คณะ ผู้จัดทํา ศึกษาและรายางานผลการใช้งาน Katalon Studio ในการการทําออโต้เม็ท เทส โดยการศึกษา การใช้งานจะแบ่งออกเป็ นสองส่วน คือ แบบแมนนวลและสคริปต์ โดยสคริปต์จะใช้ภาษา JAVA หรือ Groovy ในการเขียนออโต้เม็ท สคริปต์ ใช้งาน ผลการศึกษาพบว่า Katalon Studio มีส่วนช่วย ในการหา Element และการสร้าง Action ต่างๆ ทําให้ความสะดวกในการใช้งาน ช่วยให้เห็นถึง ์ ขั้นตอนการทำงานได้ง่าย และรองรับการทำงานร่วมกับโปรแกรมอื่นๆ เช่น Jenkins, Git Excel เพิ่ม ประสิทธิภาพในการทําออโต้เม็ท เทส

์ คำสำคัญ : ดิจิทัลโซลูชัน ออโต้เม็ท เทส เครื่องมือ

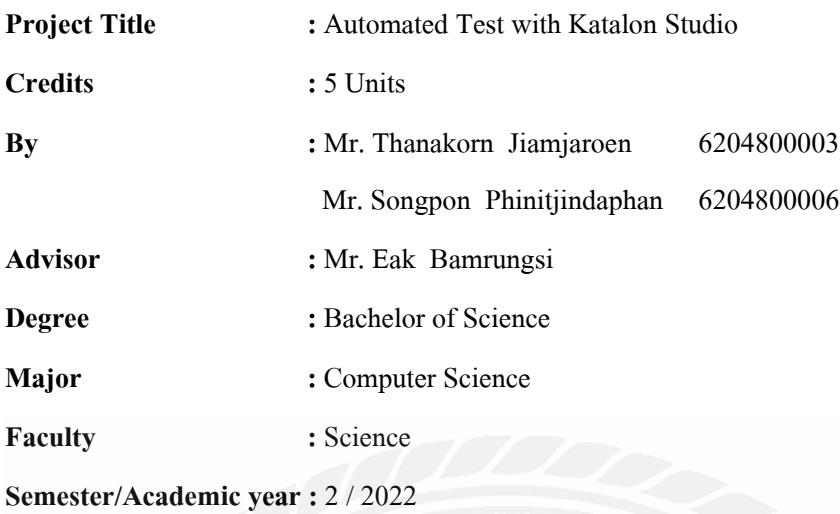

#### **Abstract**

G-Able Public Company Limited is a company that provides complete digital solutions, from strategic planning to system design and use, to network infrastructure. The company wants to use new tools as an alternative for customers and as a learning medium for personnel within the company, the students chose Katalon Studio, as a tool for automated testing. KatalonStudio is divided into two parts: Manual and Script. The script will use JAVA or Groovy for automated script. According to studies, Katalon Studio helps to find elements and create actions to makes it easy to see the workflow. It also supports integration with other programs such as Jenkins, Git Excel, increasing the efficiency of Automated Tests.

**Keywords:** digital solutions, automated test, tool

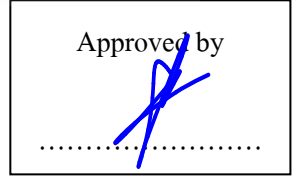

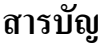

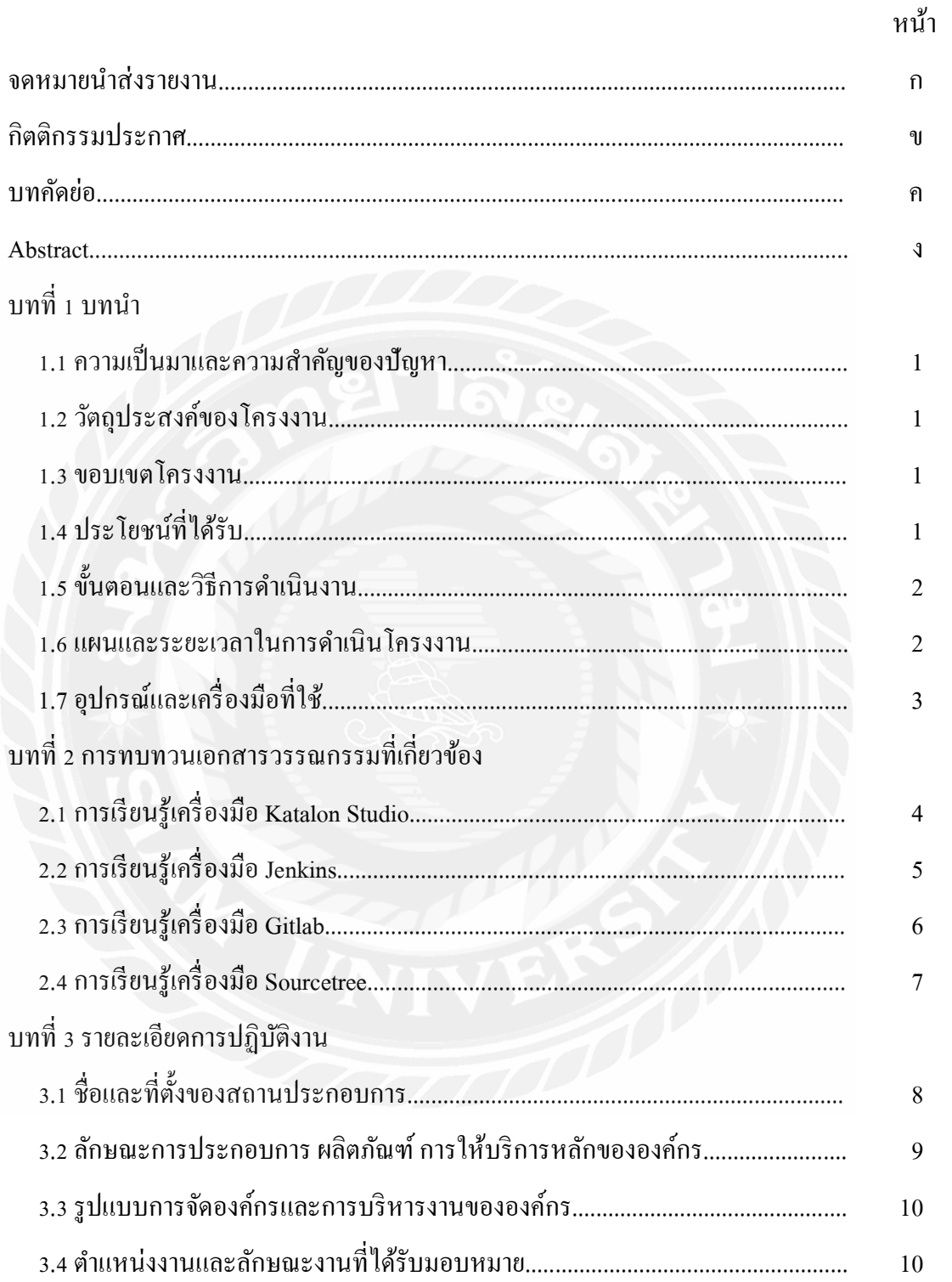

# สารบัญ (ต่อ)

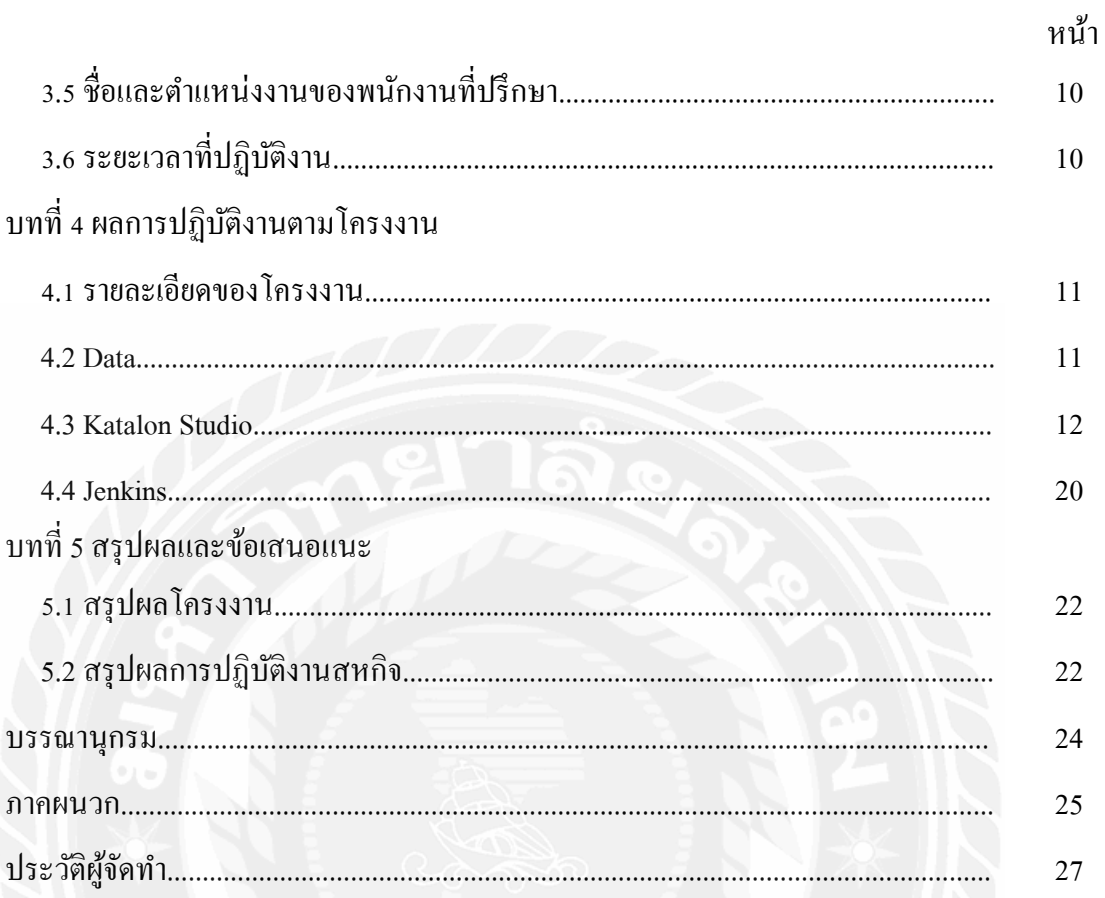

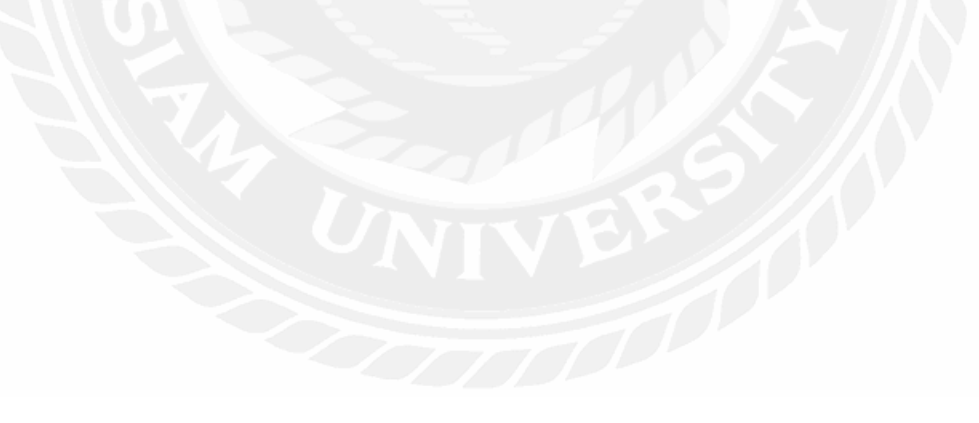

# **สารบัญตาราง**

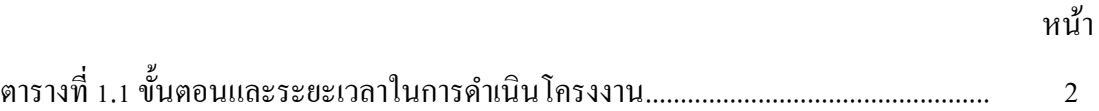

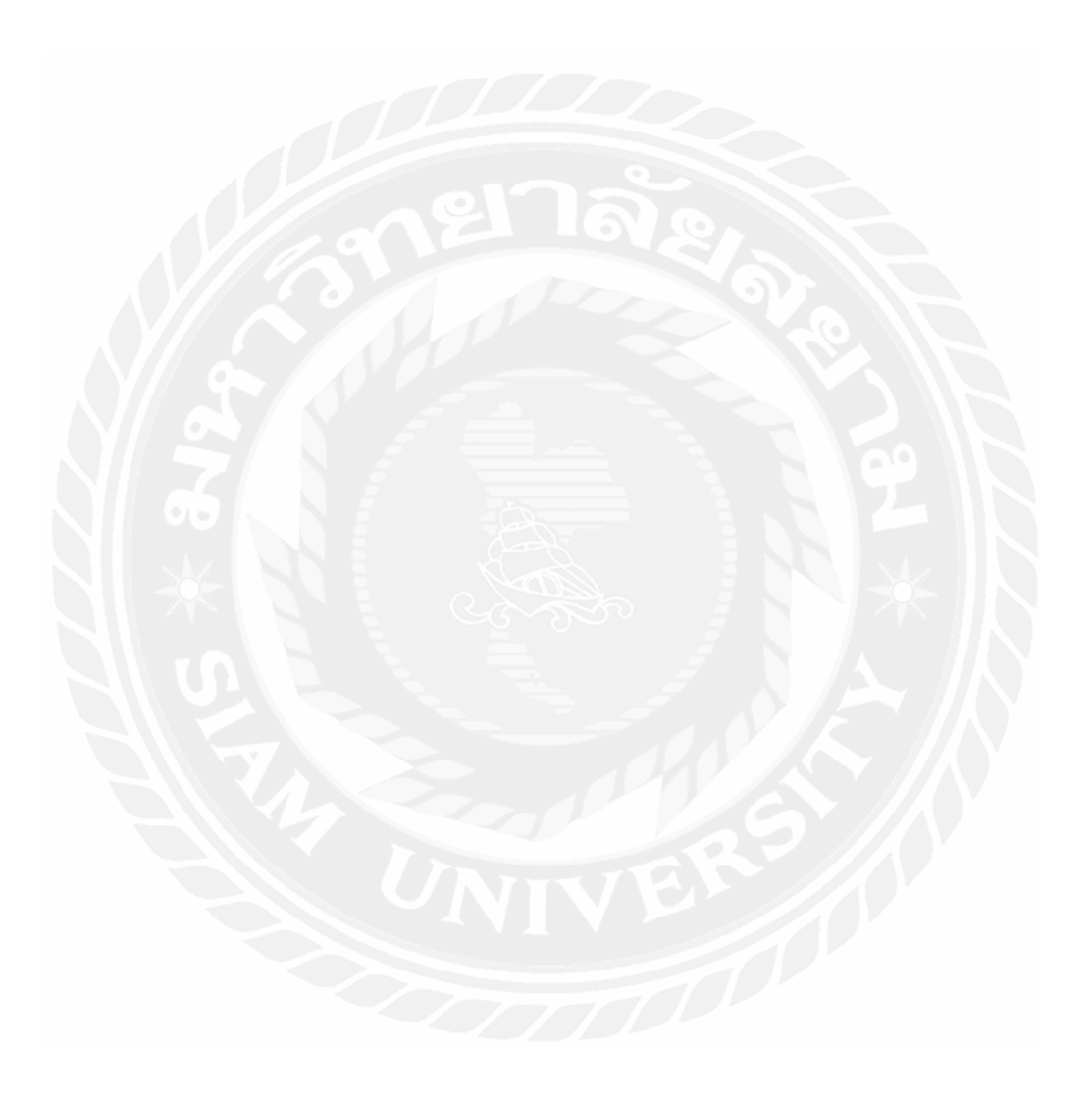

## สารบัญรูปภาพ

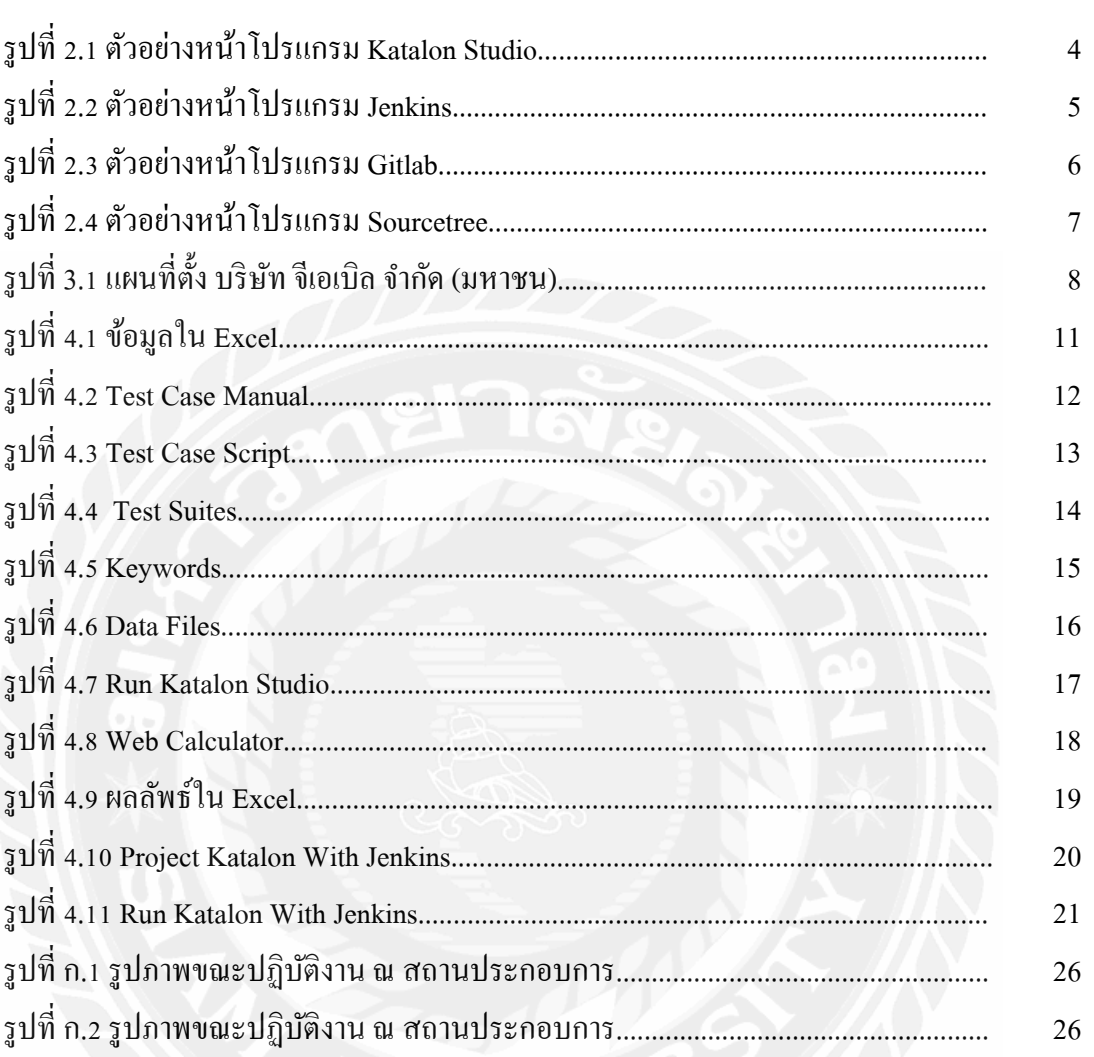

## **บทที บทนํา**

### **1.1 ความเป็ นมาและความสําคัญของปัญหา**

 บริษัท จีเอเบิล จํากัด (มหาชน) เป็ นบริษัททีให้บริการด้าน Digital Solutions แบบครบวงจร ตั้งแต่การวางแผนเชิงกลยุทธ์ การออกแบบระบบ และการใช้งานระบบ ไปจนถึงโครงสร้างพื้นฐาน เครือข่ายและเนืองจากทางแผนกต้องการหา Tool ใหม่ๆมาใช้และมีแนวทางทีจะทํา Automated Test ให้เป็ น Low - Code คือการทํา Automated Test ทีใช้การเขียน Code ให้น้อยทีสุดเพือให้ ้บุคลากรสามารถเข้าใจขั้นตอนการทำได้โดยไม่จำเป็นต้องมีความเชี่ยวชาญทางด้านการเขียน โปรแกรมและยังเป็นทางเลือกให้แก่ลูกค้าในการตัดสินใจ ดังนั้นคณะผู้จัดทำในฐานะนักศึกษา ปฏิบัติงานสหกิจศึกษาจึงได้รับมอบหมายให้ศึกษาหาข้อมูลและทดลองใช้งาน Katalon Studio

### **1.2 วัตถุประสงค์ของโครงงาน**

- **1.2.1** เพือเป็ นสือการเรียนรู้สําหรับบุคลากรในบริษัท
- **1.2.2** เพือเป็ นทางเลือกการให้บริการให้กับลูกค้า

### **1.3 ขอบเขตของโครงงาน**

- **1.3.1** ทดสอบศึกษาและรายงานผลการทํา Automated Test (Web Calculator)
	- **1.3.1.1** ทดสอบการคํานวณของ Web Calculator
	- 1.3.1.2 ทดสอบการทำงานของปุ่มต่างๆ
- **1.3.1.3** ทดสอบการดึงข้อมูลใน Excel มาคํานวณและเขียนข้อมูลทีคํานวณได้ลง ไปใน Excel

**1.3.1.4** การทํางานร่วมกับ Jenkins

## **1.4 ประโยชน์ทีได้รับ**

- **1.4.1** เพือเป็ นสือการเรียนรู้ในการใช้งาน Katalon Studio
- **1.4.2** เป็ นทางเลือกการให้บริการให้กับลูกค้า

### **1.5 ขั+นตอนและวิธีการดําเนินงาน**

#### **1.5.1 ศึกษาข้อมูล**

 ทําการศึกษาการใช้งาน Katalon Studio ประกอบด้วย การทํางานของ Tools และคําสัง ต่างๆ การใช้งาน Katalon ร่วมกับโปรแกรมอืนๆรวมถึงศึกษาโครงสร้างของโปรแกรมเพือนํามา ทดลองทํา Automated Test

#### **1.5.2 วิเคราะห์ความต้องการ**

 เมือได้ข้อมุลต่างๆทีได้ศึกษารวบรวมมาแล้วได้ทําการวิเคราะห์ความต้องการว่าควรจะ มีการทดสอบส่วนไหนบ้างและทําการออกแบบ Test Case เพือนํามาเขียน Script

#### **1.5.3 ทดสอบและสรุปผล**

 ในการทดสอบ คณะผู้จัดทําได้ทําการสร้าง Test Case และเขียน Test Script ตามทีได้ ้ออกแบบไว้เพื่อทำการทดสอบ App เพื่อหาข้อผิดพลาดของ Test Script และนำข้อผิดพลาดนั้น กลับมาแก้ไข

### **1.5.4 จัดทําเอกสารประกอบโครงงาน**

จัดทำเอกสารรายงานเพื่อนำเสนอรายละเอียดของโครงงานนี้ และการปฏิบัติงานสห กิจศึกษา เพือใช้เป็ นเอกสารอ้างอิงสําหรับนักศึกษาทีจะไปปฏิบัติงานสหกิจศึกษาต่อไป

### **1.6 ระยะเวลาในการดําเนินงาน**

ิตารางที่ 1.1 ขั้นตอนและระยะเวลาในการคำเนินโครงงาน

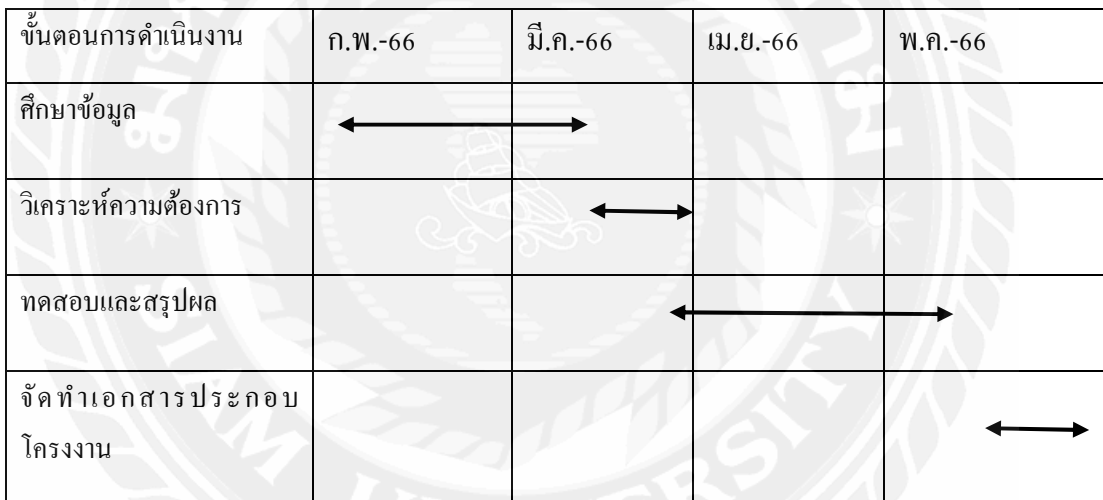

## **1.7 อุปกรณ์และเครืองมือทีใช้**

**1.7.1** ฮาร์ดแวร์

- เครืองคอมพิวเตอร์
	- AMD RYZEN 5 3600
	- NVIDIA GeForce GTX 1660 (6GB GDDR5)
	- 14.0 inch (1920 x 1080) Full HD IPS
	- 16 GB DDR4, 3600 MHz
	- 512 GB SSD PCIe M.2

**1.7.2** ซอฟต์แวร์

- ระบบปฏิบัติการ Microsoft Windows 10

- โปรแกรม Katalon Studio โปรแกรม Excel โปรแกรม Jenkins โปรแกรม Gitlab โปรแกรม Sourcetree
- 
- 
- 
- 

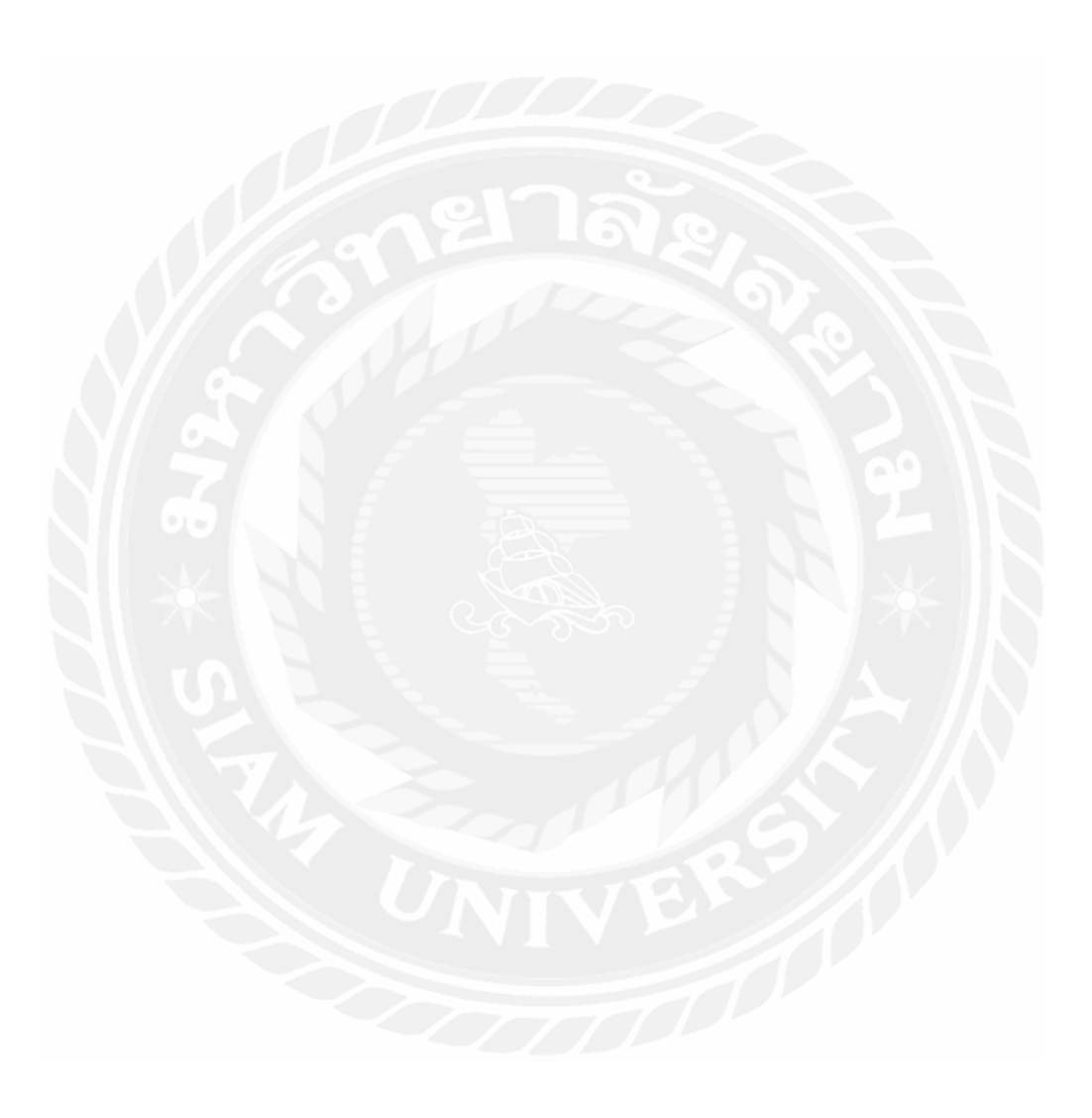

## **บทที การทบทวนเอกสารและวรรณกรรมทีเกียวข้อง**

ในการจัดทําโครงงานสหกิจศึกษานี คณะผู้จัดทําได้ทําการศึกษาค้นคว้าแนวคิดทฤษฎี ้ เทคโนโลยีและเครื่องมือต่างๆ เพื่อนำมาประยุกต์ใช้ในการพัฒนาโครงงาน ประกอบด้วย

## **. การเรียนร้เครืองมือ Katalon Studio ู 1**

Katalon Studio เป็นเครื่องมือที่ใช้สำหรับทำ Automated Test เป็น Tool ที่จัดอยู่ในกลุ่มของ Record & Playback ช่วยให้ทำ Automated Test ใด้ง่ายขึ้น Katalon Studio สามารถที่จะสร้าง Test Scenario หรือ Test Case และทำการเก็บ Element โดยอาศัยหลักการ Page Object Model เพื่อนำ Element นั้นมาทำ Action ต่างๆตามที่ต้องการ Katalon Studio ยังสามารถใช้ทดสอบได้ทั้ง Window, Web, Mobile Apps เป็นต้น

ข้อดี

V. สามารถใช้ทดสอบได้หลากหลาย Platform

2. มี Record & Playback ซึ่งทำให้ง่ายต่อการทำ Automated Test

3. สามารถทำงานร่วมกับเครื่องมือและบริการอื่นๆได้ เช่น Excel

]. สามารถใช้งานได้ทังแบบ Manual และ Script

ในการจัดทำโครงงานสหกิจศึกษา คณะผู้จัดทำใด้นำเครื่องมือ Katalon Studio มาใช้ในการ ทํา Automated Test เพื%อทําการทดสอบ Web, Mobile Apps ต่างๆ

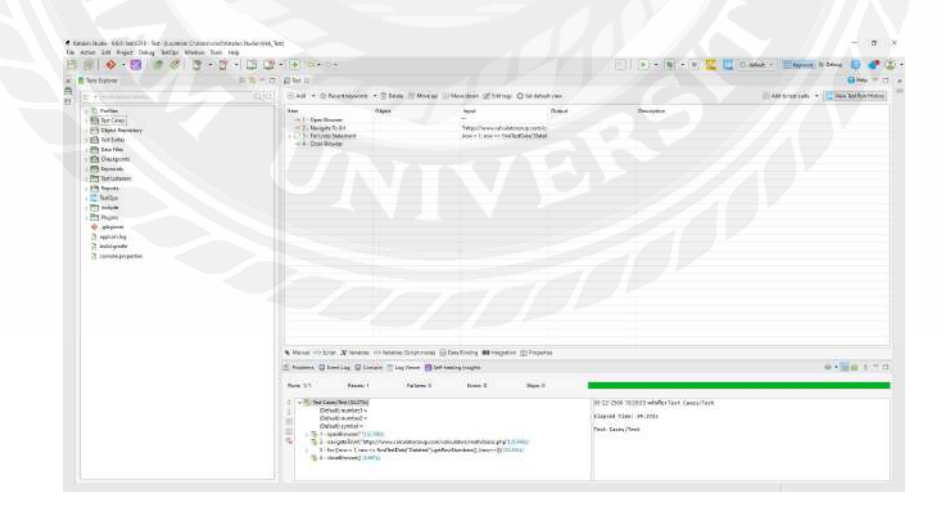

รูปที่ 2.1 ตัวอย่างหน้าโปรแกรม Katalon Studio

<sup>1</sup> https://iconext.co.th/th/2021/07/19/automated-testing-คืออะไร/

## **. การเรียนร้เครืองมือ Jenkins ู 2**

Jenkins เป็น Automation Tools ถูกเขียนด้วยภาษา Java โดย Jenkins เป็นเครื่องมือที่ทำงาน ตามหลักการ Continuous Integration (CI) และยังเป็ น Open Source อีกด้วย Jenkins นันสามารถ ี ช่วยทำให้การทำงานต่างๆทำได้ง่ายยิ่งขึ้นอย่างเช่น สั่งให้รัน Test Script เองหลังจากเราเอาโค้ดขึ้น Git ตัว Jenkins ก็จะทําการ Build Test Script นันให้ทันทีโดยอัติโนมัติ

จุดเด่นของ Jenkins

- $\bullet$  Jenkins สามารถสร้าง Pipeline เพื่อกำหนด Steps และ Flow การทำงานต่าง ๆ ได้ เอง ว่าจะให้ Jenkins ทำอะไรให้บ้างตาม Code (Pipeline) ที่เราเขียนไว้
- สามารถใช้ Jenkins ในการ Build, Test, Deploy, Push แบบอัตโนมัติได้และเมื่อ เกิดข้อผิดพลาด Jenkins จะแจ้งเตือนทันทีว่ามีปัญหาเกิดขึน

ในการจัดทําโครงงานสหกิจศึกษา คณะผู้จัดทําได้ศึกษาข้อมูล และนํา Jenkins มาใช้ในการ

Run Command line ของ Katalon Studio

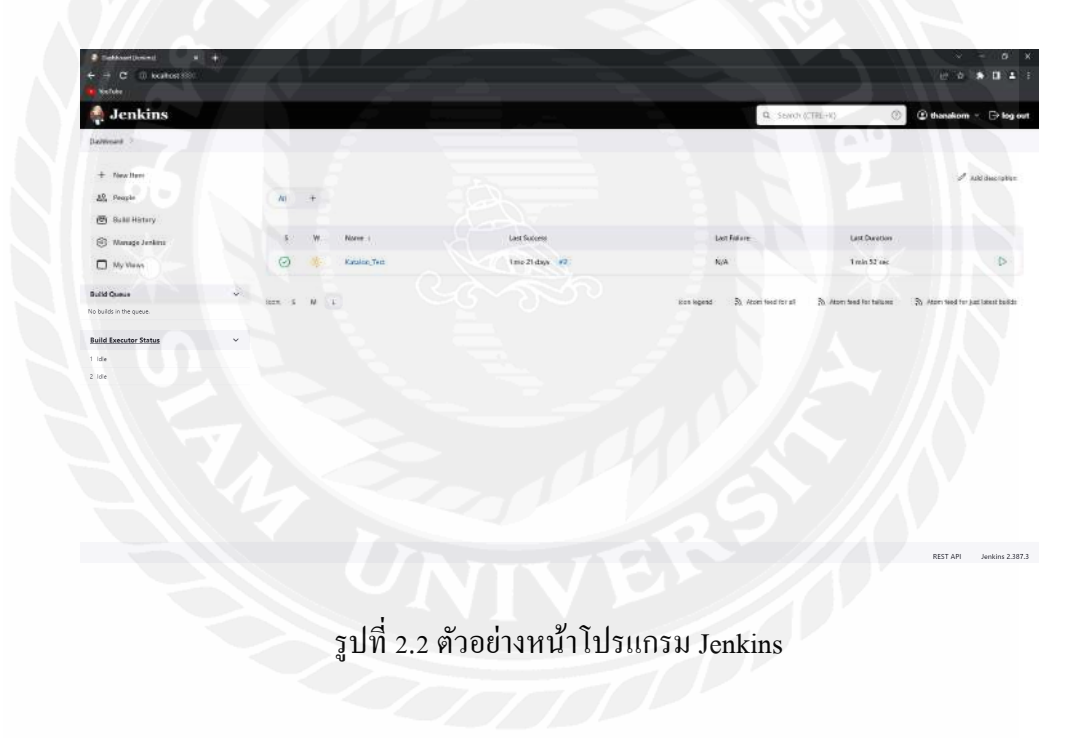

 $^{\text{2}}$  https://www.4xtreme.com/2019/09/12/jenkins-กืีออะไร/

## **2.3 การเรียนร้เครืองมือ Gitlab ู 3**

GitLab คือ Software ที่ถูกพัฒนาขึ้นจาก Git ซึ่งทำ 2 หน้าที่หลักด้วยกัน นั่นคือ เข้ามาช่วย จัดการเก็บ Source Code ของแต่ละโปรเจค (Git Repository) และจัดการ CI/CD (Continuous Integration and Continuous Delivery) นั่นเอง แต่ในความเป็นจริงแล้ว GitLab สามารถจัดการได้ หลายอย่างมาก เช่น Pipeline, Environments สำหรับ CI/CD เป็นต้น เหตุผลที่ Gitlab เป็นที่นิยม เพราะว่าตัว Software ของ GitLab มีระบบการจัดการโครงการที%มีความพร้อมทุกอย่าง ตังแต่ระบบ จัดการ Source Code ระบบจัดการ BUG ไปจนถึงระบบ Hosting และถึงแม้ว่าระบบจัดการ Source Code ของ GitLab จะมีส่วนคล้ายกับ GitHub ที่หลายคนเคยได้ใช้มาก่อน แต่เพราะภายใน GitLab มี เครื่องมือจัดการค้าน CI/CD ที่แตกต่างจากตัว GitHub

ข้อดี

1. รองรับการทํา Cloud-native Application

2. ใช้งานฟรี (บางฟี เจอร์ต้องเสียเงิน)

3. GitLab มีฟี เจอร์ความปลอดภัยในตัว เช่น การจัดการช่องโหว่, การสแกน Container

4. GitLab รองรับการทำงานร่วมกับเครื่องมือและบริการที่หลากหลาย

ในการจัดทําโครงงานสหกิจศึกษา คณะผู้จัดทําได้ศึกษาข้อมูล และนํา Gitlab มาใช้ในการ จัดเก็บ Script ของ Katalon Studio

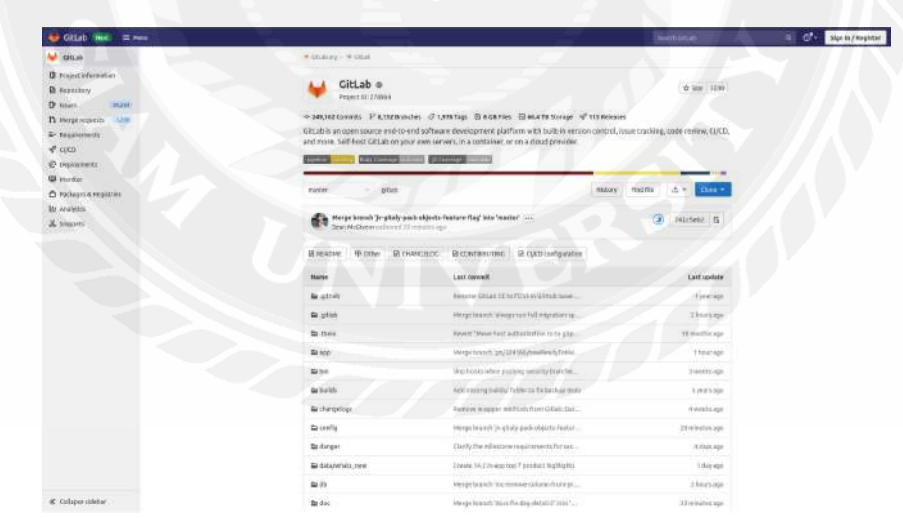

รูปที่ 2.3 ตัวอย่างหน้าโปรแกรม Gitlab

<sup>3</sup> https://morioh.com/p/98382e3e7c0e

## **2.4 การเรียนร้เครืองมือ SourceTree ู 4**

 SourceTree คือ โปรแกรมสําหรับจัดการ Source code ต่างๆบน Git โดยปกติเราจะใช้ Command line ด้วยคำสั่งต่างๆในการ add commit, push, pull แต่ SourceTree จะเปลี่ยนคำสั่งต่าง ๆ ให้อยู่ในรูปแบบของหน้าจอโปรแกรม (Ui)

ข้อดี

V. ง่ายต่อการใช้งาน

2. มีหน้าจอแสดงการเปลี่ยนแปลงของ Source code อย่างชัดเจน

3. สามารถดู Git History ได้

ในการจัดทําโครงงานสหกิจศึกษา คณะผู้จัดทําได้ศึกษาข้อมูล และนํา SourceTree มาใช้ ร่วมกับ Gitlab ในการจัดการกับ Script ของ Katalon Studio

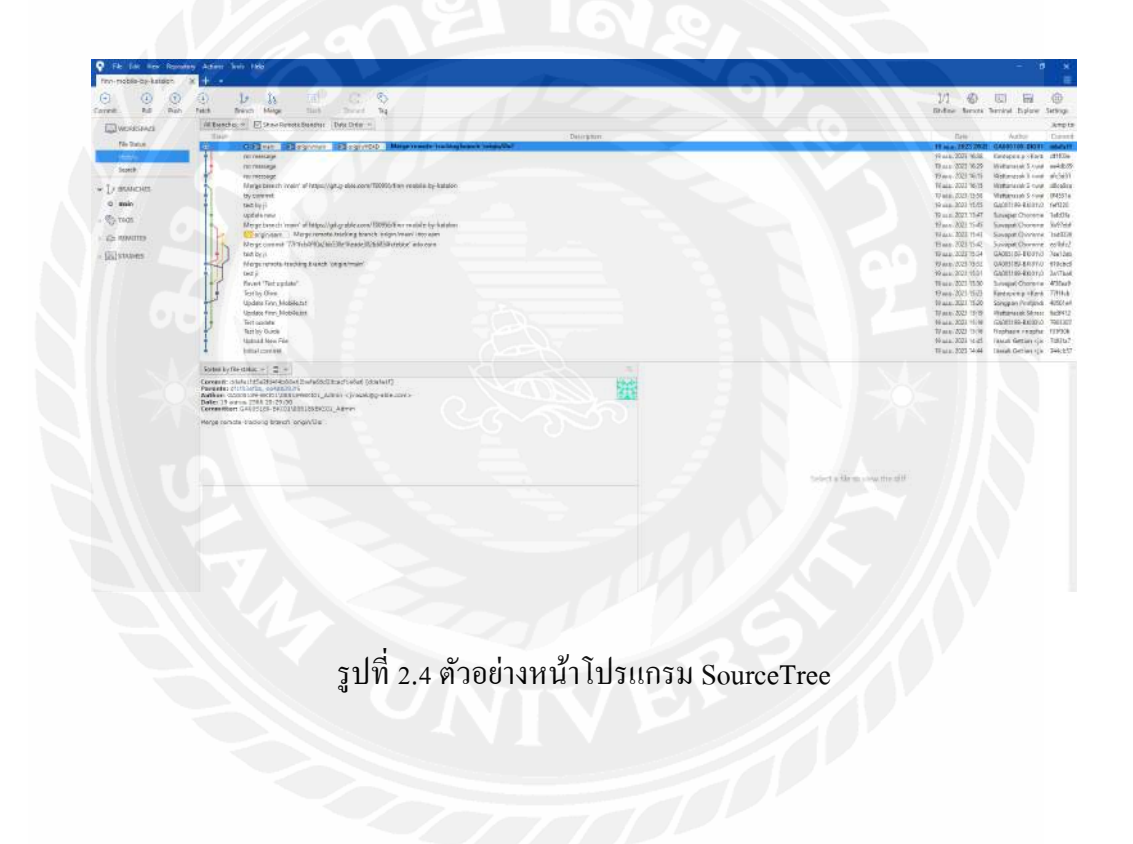

<sup>4</sup> https://dooplearn.com/sourcetree-info-and-github/

# **รายละเอียดการปฏิบัติงาน**

**บทที 3** 

## **3.1 ชือและทีตังสถานประกอบการ**

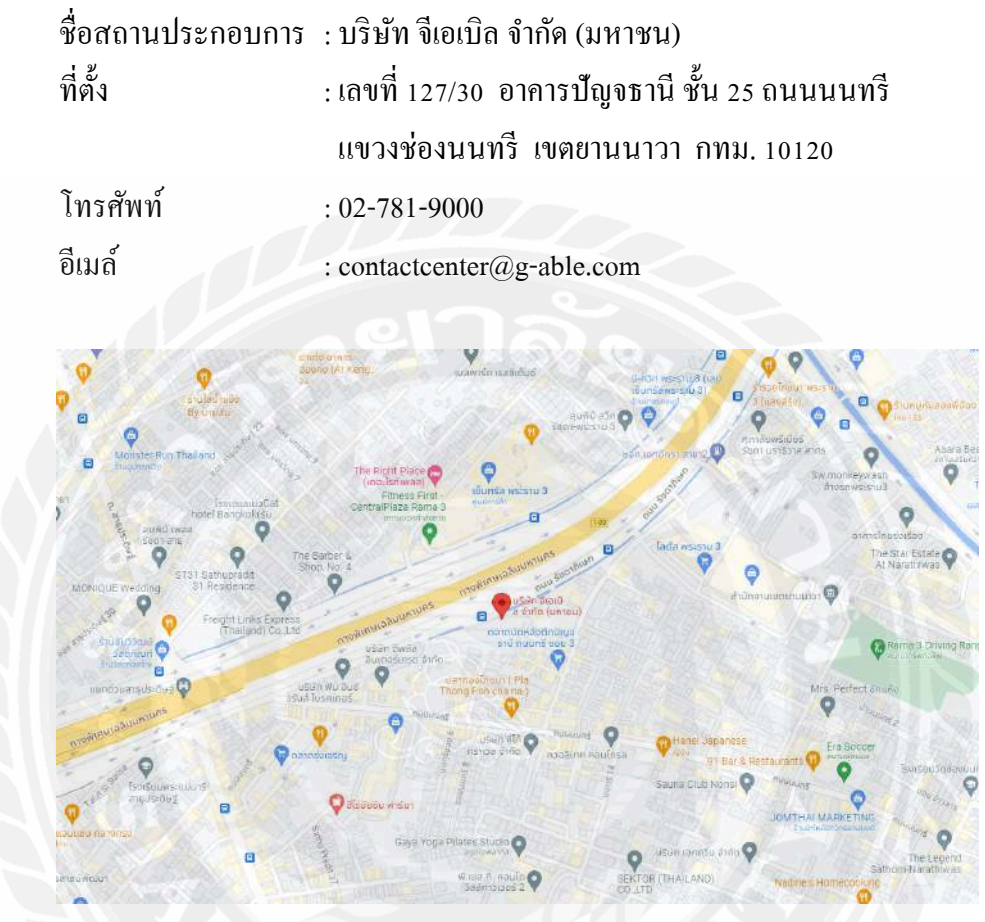

รูปที 3.1 แผนทีตัง บริษัท จีเอเบิล จํากัด (มหาชน)

#### **3.2 ลักษณะการประกอบการ ผลิตภัณฑ์การให้บริการหลักขององค์กร**

G-Able เป็ นบริ ษัท Tech & Digital Solutions ทีมีความเชื อภายใต้แนวคิด "Possible. Simple." และกําลังสร้างการเติบโตอย่างต่อเนืองในทุกบริการ ไม่ว่าจะเป็ นบริการ Cybersecurity, Cloud Technology Platform, Data Analytics, Digital Business and Application

G-Able ถูกก่อตังขึนครังแรกเพือทําหน้าที พัฒนา, ติดตัง และให้บริการด้านระบบ IT และ Digital Solutions ครบวงจร โดยมีกลุ่มลูกค้าคนสําคัญคือ องค์กรภาคเอกชนชันนําต่างๆ ด้วยจุดยืน "Trusted Tech Enabler Partner for Business Resilience" ทำให้ G-Able กลายเป็นผู้นำที่มีศักยภาพ และมีความพร้อมของเทคโนโลยีในทุกด้าน เพือผลักดันและสนับสนุนลูกค้าให้สามารถแข่งขันใน โลกดิจิทัลได้ ต้องยอมรับว่าการปรับตัวของภาคธุรกิจเป็นเรื่องใหญ่ ต้องใช้องค์ประกอบหลายๆ ้อย่าง G-Able จึงเชื่อว่า 3 องค์ประกอบสำคัญของเรื่องนี้จะต้องมาจาก

- Technology ที่สามารถแก้ปัญหา และเป็น Solution ให้กับธรกิจได้

- Corporation องค์กรทีมีวิสัยทัศน์, ความเข้าใจ และพร้อมเดินหน้าไปสู่อนาคตทีชัดเจน

- People บุคลากรที่พร้อมจะพัฒนาขีดความสามารถ และร่วมมือกันสร้างความเป็นไปได้ที่ ไม่จํากัด

ทีสําคัญ G-Able เห็นภาพชัดเจนว่าหากจะสร้างเทคโนโลยีทีดีจะต้องเป็ นเทคโนโลยีทีถูก ออกแบบ มาจากการเข้าใจวิสัยทัศน์, เข้าใจปัญหา และเข้าใจผู้ใช้งาน เพื่อให้เกิดเป็น Solution ที่ง่าย ไม่ซับซ้อน สามารถใช้งานและแก้ปัญหาได้จริงๆ สรปสั้นๆจึงกลายเป็นคำที่ว่า "Possible. Simple."

ตัวอย่างผลิตภัณฑ์การให้บริการขององค์กร

- Cybersecurity
- Cloud & Data Center Modernization
- Data & Analytics
- Digital Business & Application
- Managed Tech Services

## **3.3 ตําแหน่งงานและลักษณะงานทีได้รับมอบหมาย**

ตําแหน่งงานทีคณะผู้จัดทําได้รับหมาย คือ QAA ( Software Tester ) โดยมีลักษณะงาน ดังนี

- 3.3.1 ศึกษาและเรียนรู้เครืองมือใหม่ๆทีเกียวข้องกับการ Test ต่างๆ
- 3.3.2 ออกแบบ TestScenario ตาม Requirement ของลูกค้า
- 3.3.3 ทําสือการเรียนรู้สําหรับ Katalon Studio
- 3.3.4 นํา Katalon Studio มาทดลองใช้งาน

## **3.4 ชือและตําแหน่งงานของพนักงานทีปรึกษา**

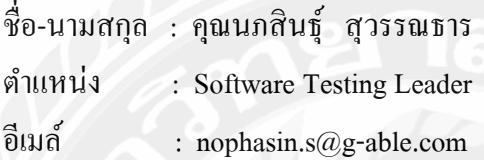

## **3.5 ระยะเวลาทีปฏิบัติงาน**

ได้เข้าปฏิบัติงานสหกิจศึกษา บริษัท จีเอเบิล จํากัด (มหาชน) ตังแต่วันที 16 มกราคม พ.ศ. 2566 ถึงวันที 12 พฤษภาคม พ.ศ. 2566

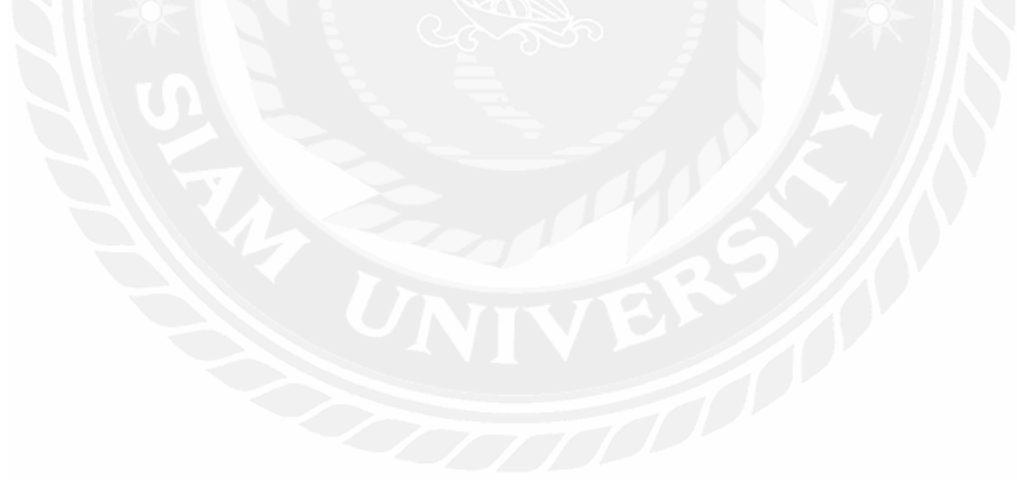

## **บทที 4 ผลการปฏิบัติงานตามโครงงาน**

### **4.1 รายละเอียดของโครงงาน**

การใช้ Katalon Studio จําลองการทํา Automated Test โดยเทสด้วย Web Calculator โดยจะดึง ข้อมูลต่างๆจากใน Excel มาเพื่อทำการคำนวณและนำผลลัพธ์ที่ได้เขียนลงไปใน Excel ต่อมาจะทำการ เช็คข้อมูลว่าผลลัพธ์ที่ได้จาก Web Calculator กับผลลัพธ์ที่เราได้คำนวณไว้ตรงกันหรือไม่ แล้วจะนำ Test Script ไปใช้งานร่วมกับ Jenkins

#### **4.2 Data**

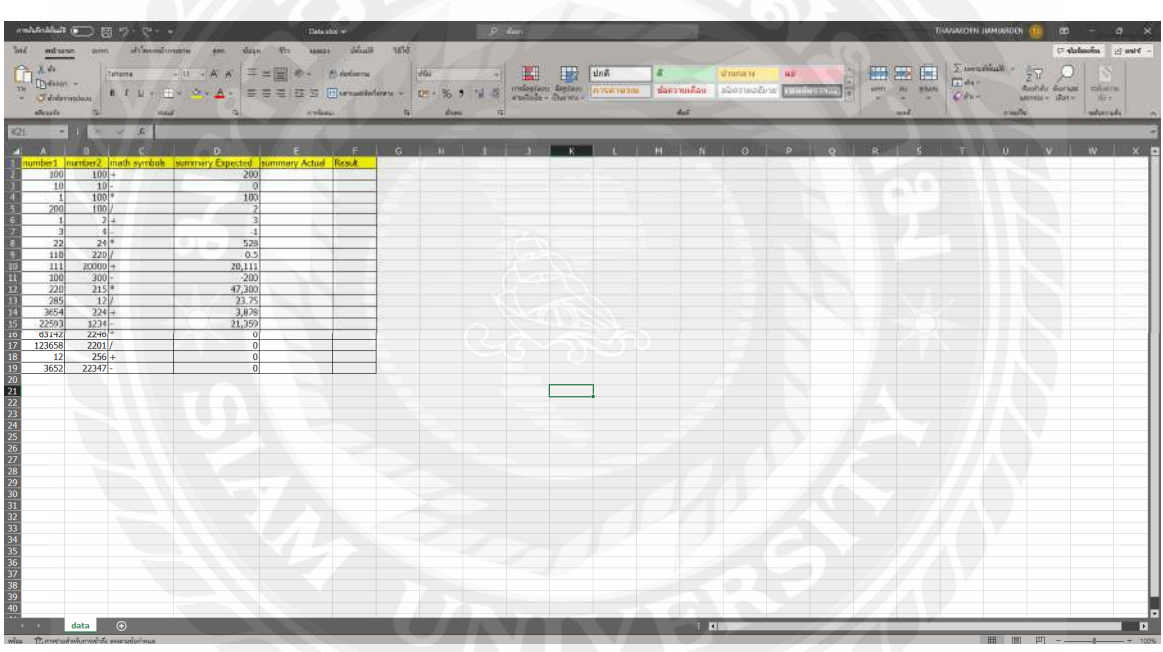

รูปที่ 4.1 ข้อมูลใน Excel

จากรูปที่ 4.1 เป็นข้อมูลที่ใช้ในการทดสอบ Web Calculator โดยจะมี Column number1, number2 เป็นค่าที่จะใช้ในการทดสอบ math symbols เป็นเครื่องหมายที่ใช้ในการคำนวณ summary Expected จะเป็นผลลัพธ์ที่คาดว่าจะเกิดขึ้น summary Actual จะเป็นผลลัพธ์ที่ได้จาก Web Calculator และ Result จะเป็นการเปรียบเทียบระหว่างผลลัพธ์ทั้งสองถ้าตรงจะเป็น Pass แต่ถ้าไม่ตรงจะเป็น Fail

#### **4.3 Katalon Studio**

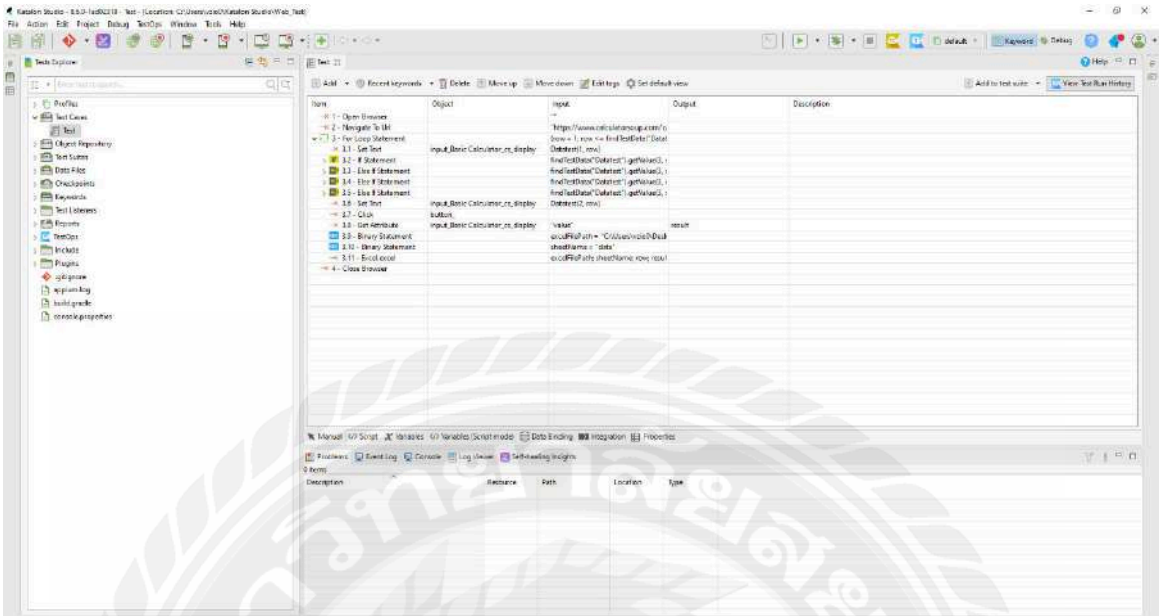

# รูปที่ 4.2 Test Case Manual

จากรูปที่ 4.2 คือ Test Script ในรูปแบบ Manual เพื่อแสดงถึงขั้นตอนการทำงานและชุดคำสั่ง ต่างๆตั้งแต่ Open Browser จนถึง Close Browser

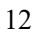

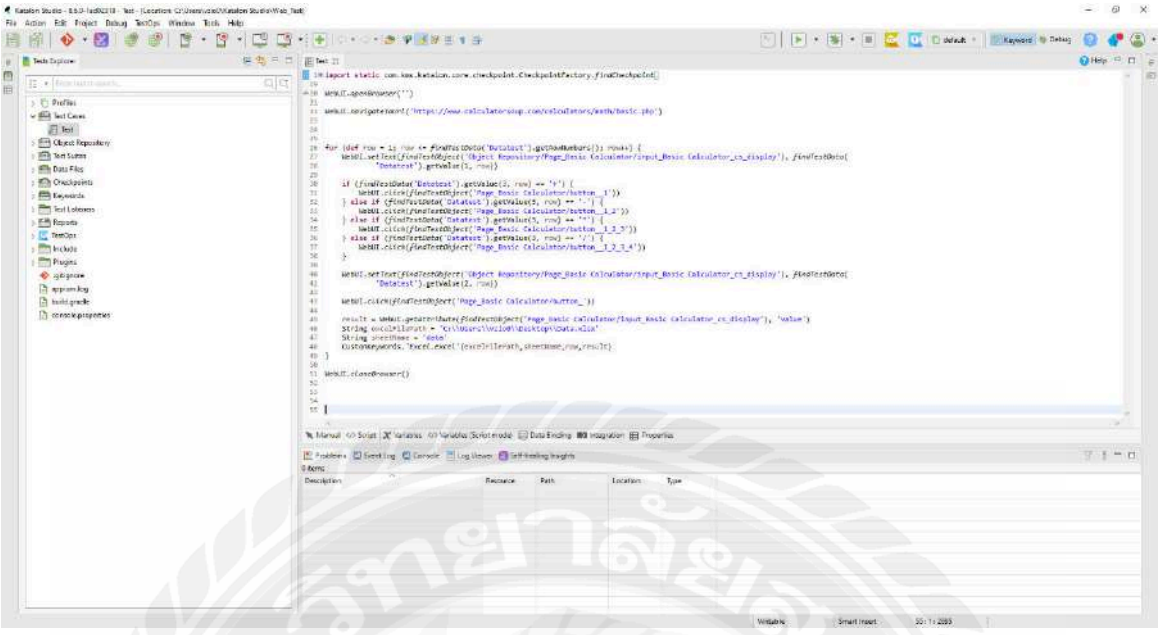

รูปที่ 4.3 Test Case Script

จากรูปที่ 4.3 คือ Test Script ในรูปแบบ Script จะแสดงรายละเอียดคำสั่งต่างๆที่มากกว่าแบบ

Manual

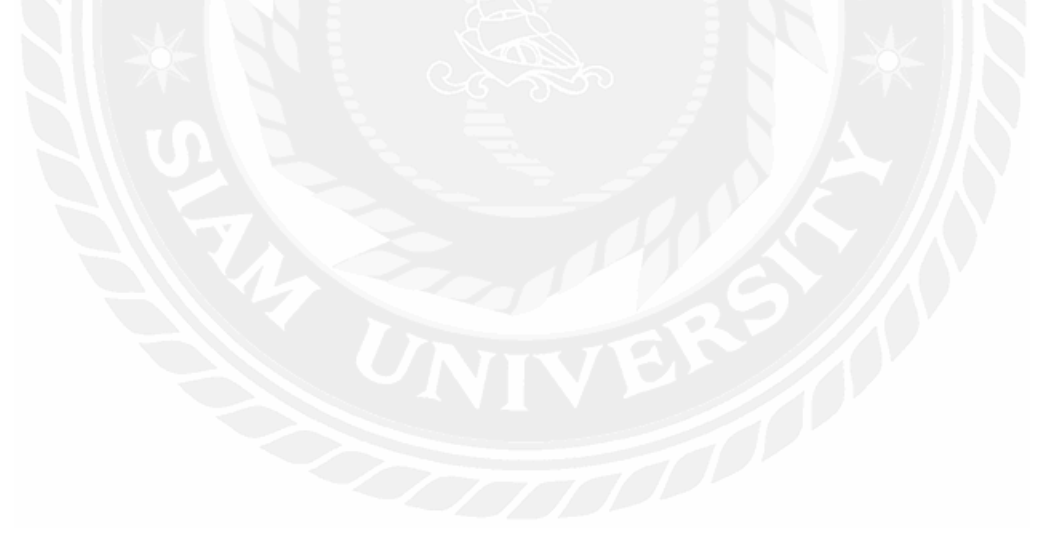

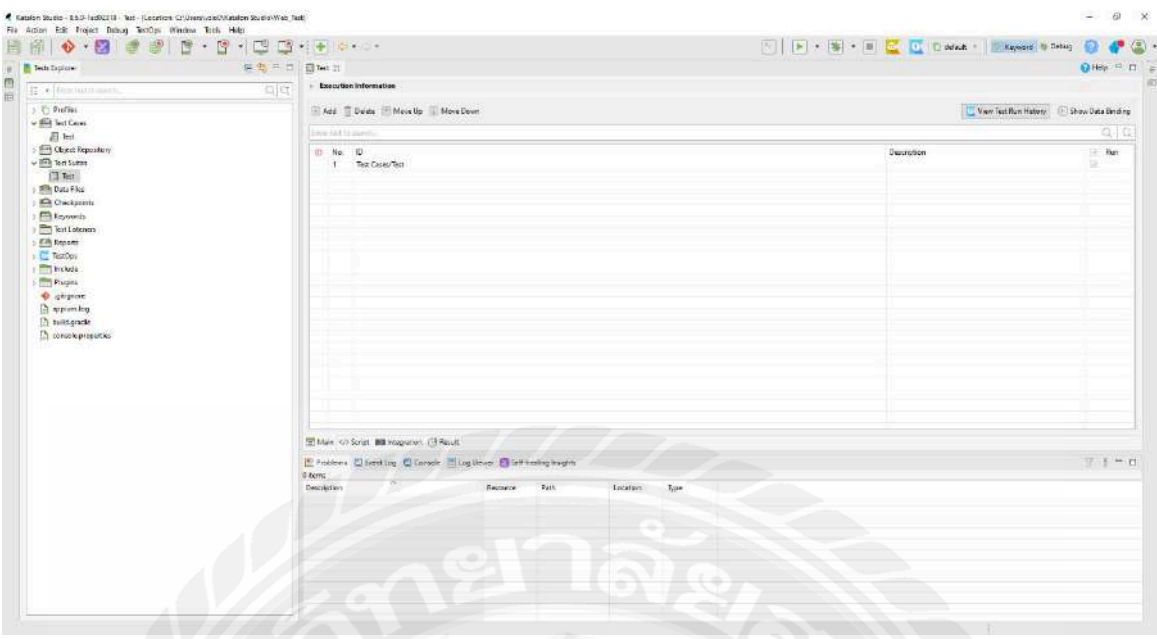

รูปที่ 4.4 Test Suites

จากรูปที่ 4.4 เป็นหน้าที่รวม Test Case ไว้และเราสามารถจัดลำดับได้ว่าจะให้รัน Test Case อัน ไหนเป็ นอันดับแรก

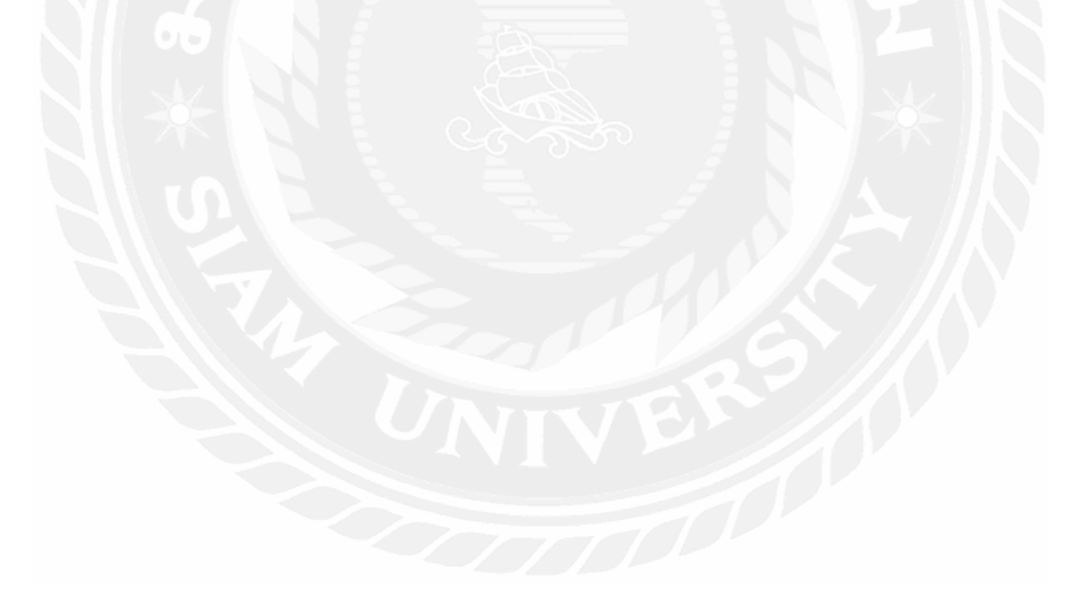

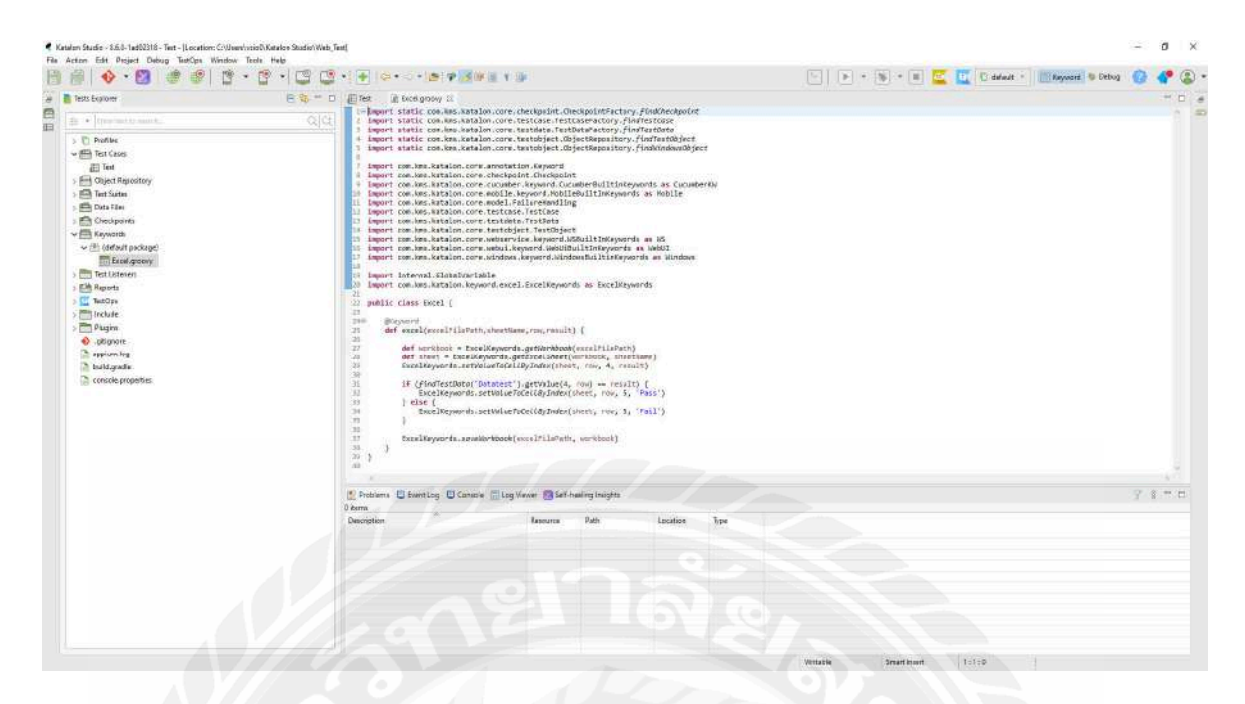

รูปที่ 4.5 Keywords

จากรูปที่ 4.5 Keywords จะเป็นชุดคำสั่งที่ใช้ในการนำผลลัพธ์ที่ได้จาก Web Calculator เขียน ใส่ลงไปใน Excel

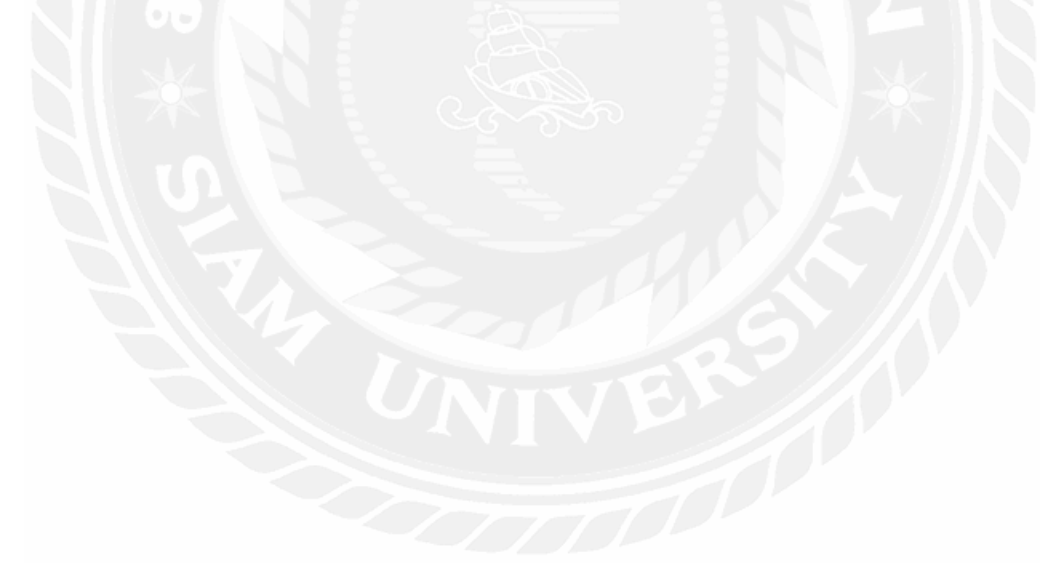

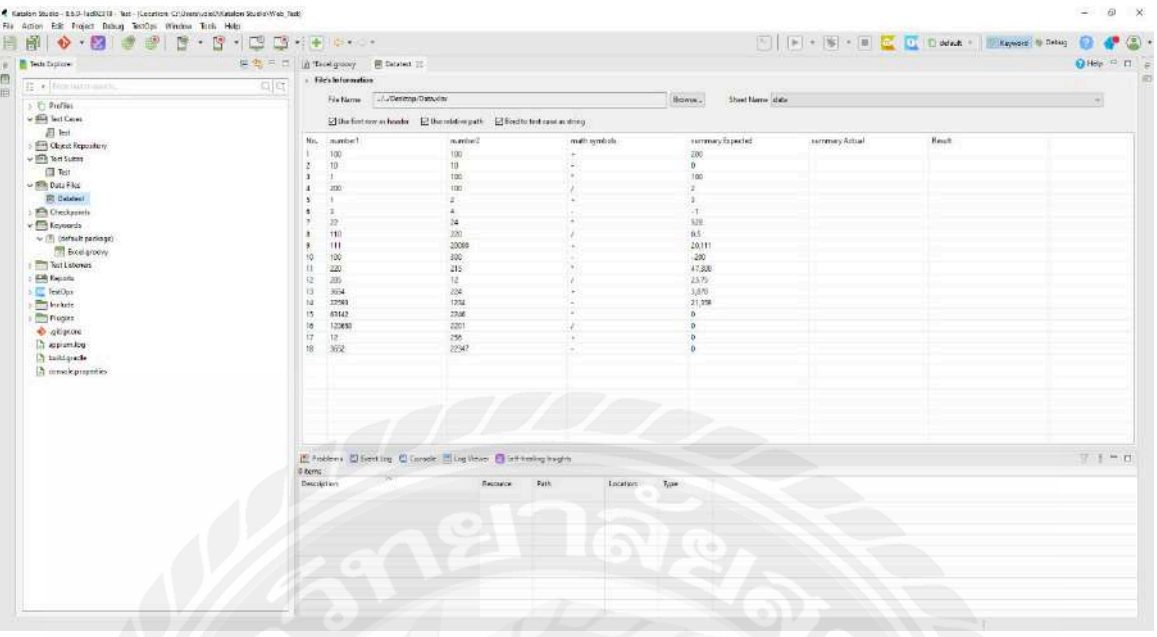

# รูปที่ 4.6 Data Files

จากรูปที่ 4.6 Data Files เป็นการเรียกใช้ไฟล์ Data เพื่อจะนำข้อมูลเหล่านั้นมาคำนวณใน Web

Calculator

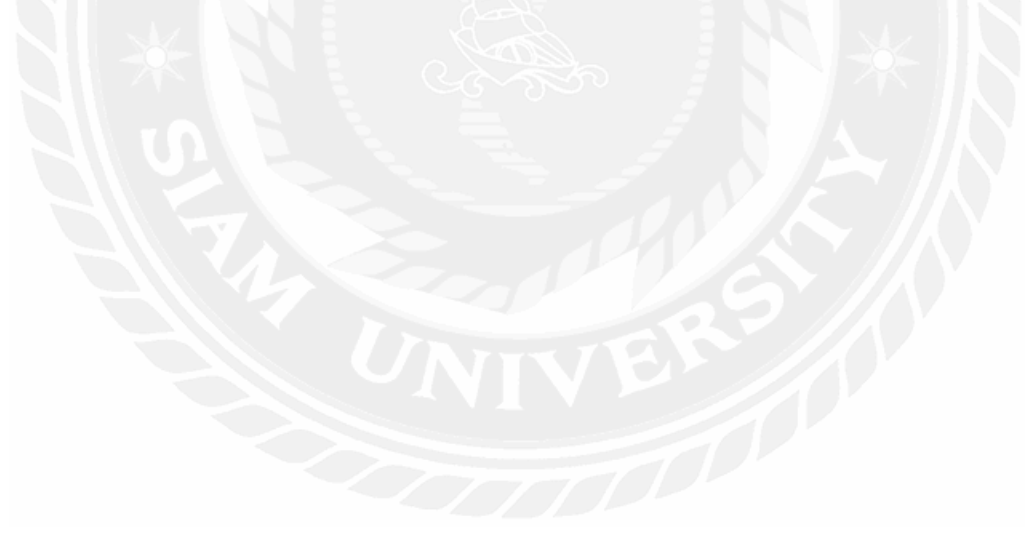

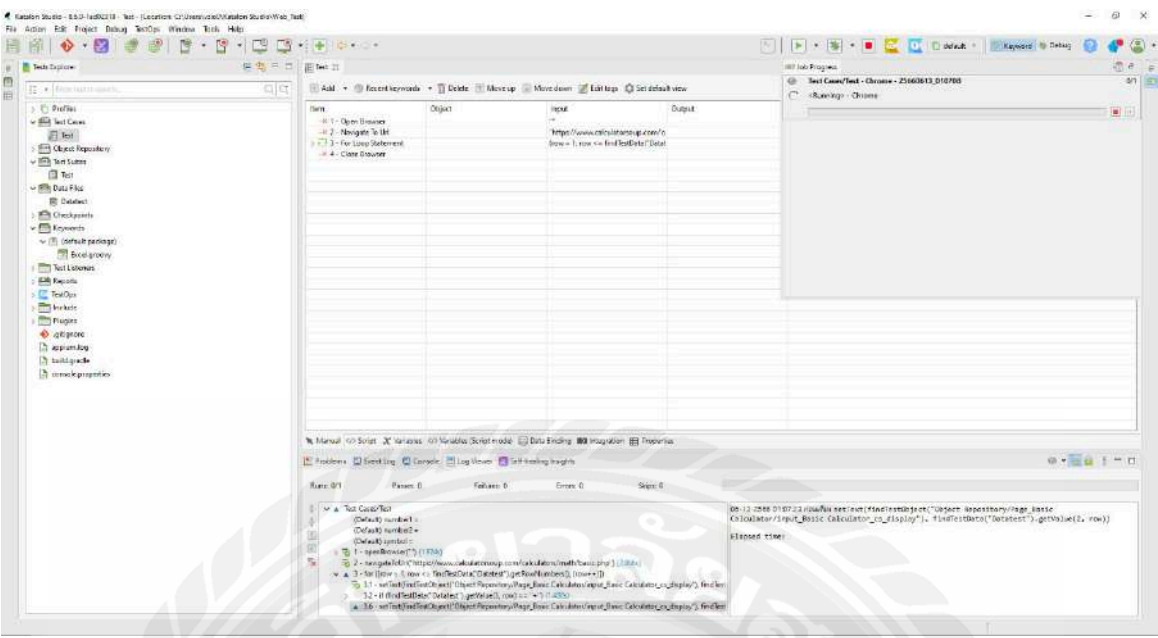

รูปที่ 4.7 Run Katalon Studio

จากรูปที่ 4.7 เป็นการ Run Test Script ที่เราได้เขียนขึ้นมาโดยจะมี Log Viewer แสดง รายละเอียดการทํางานของ Katalon

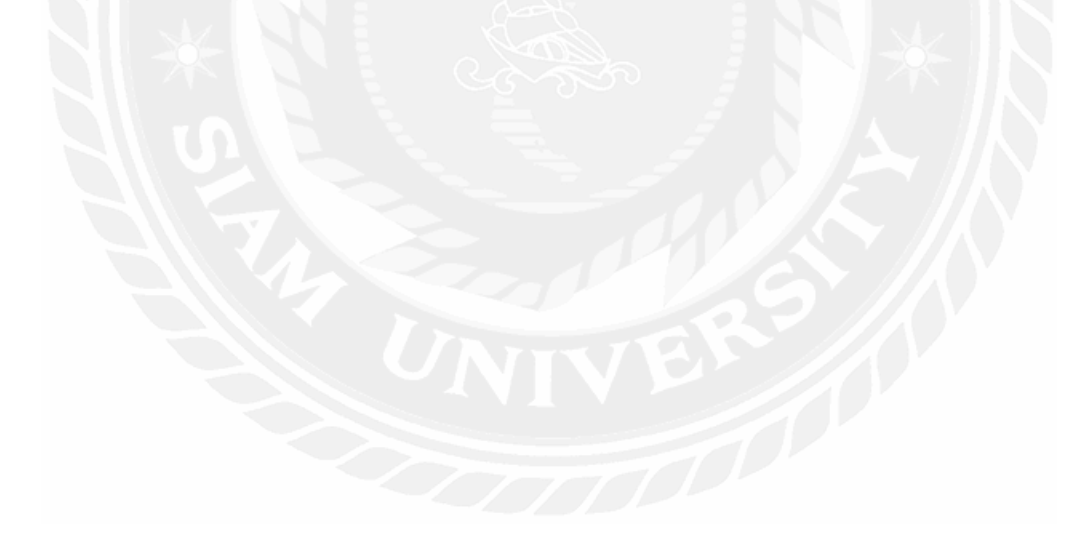

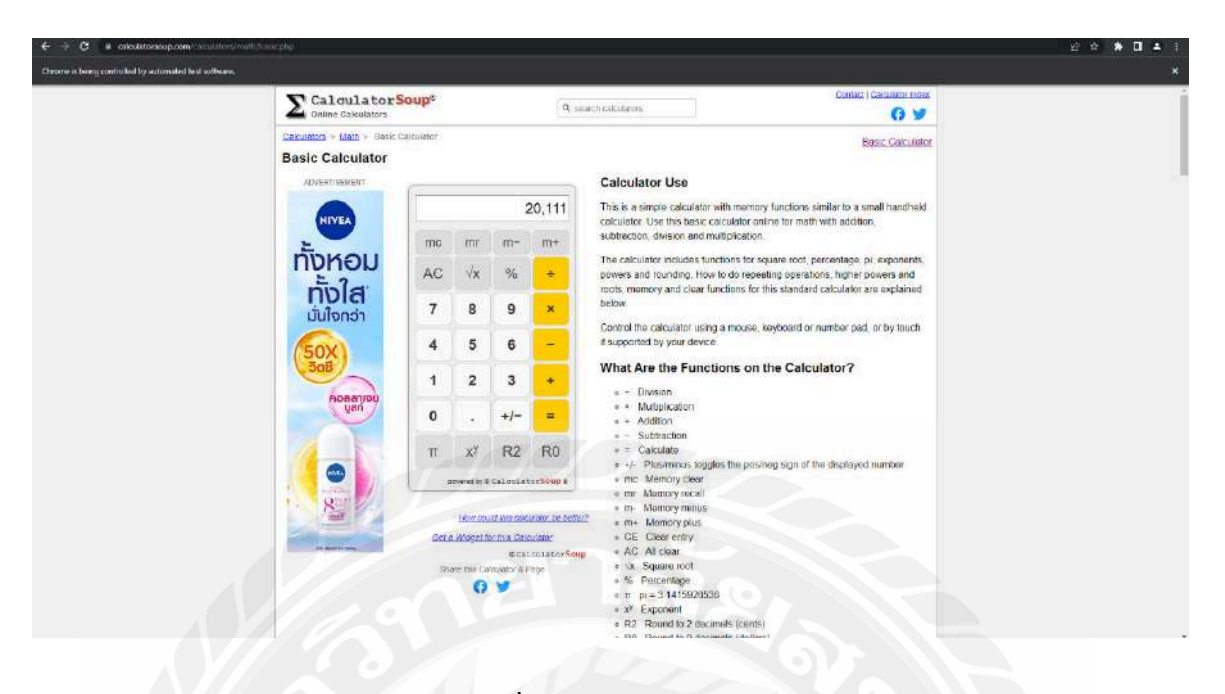

รูปที่ 4.8 Web Calculator จากรูปที่ 4.8 จะเป็นหน้า Web Calculator ที่กำลังทำงานตาม Test Script ที่เราได้เขียนไว้

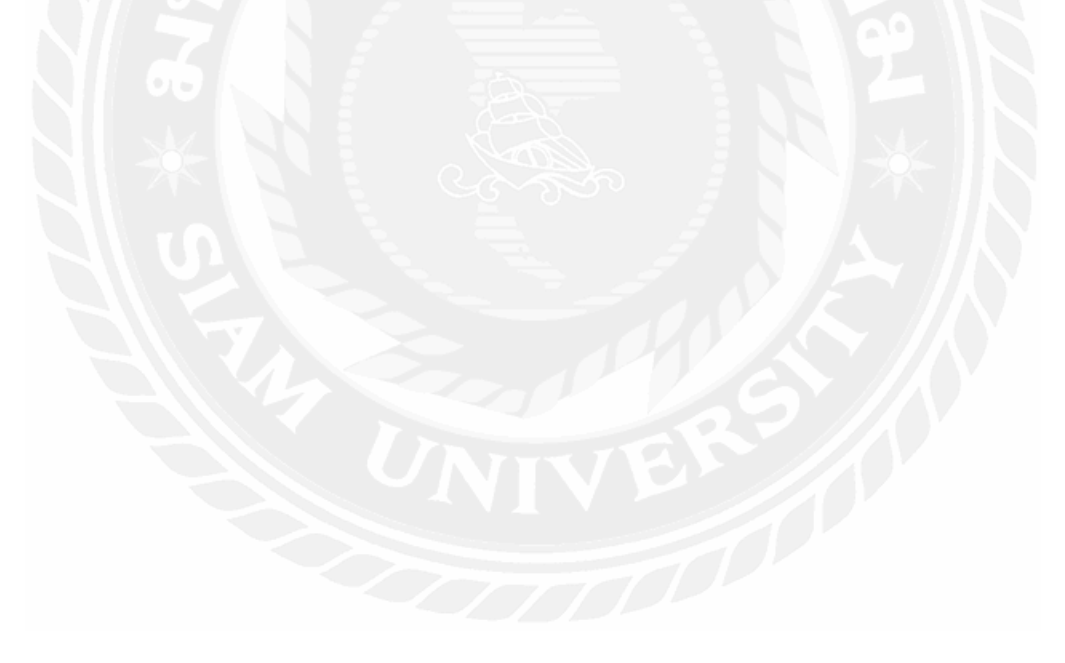

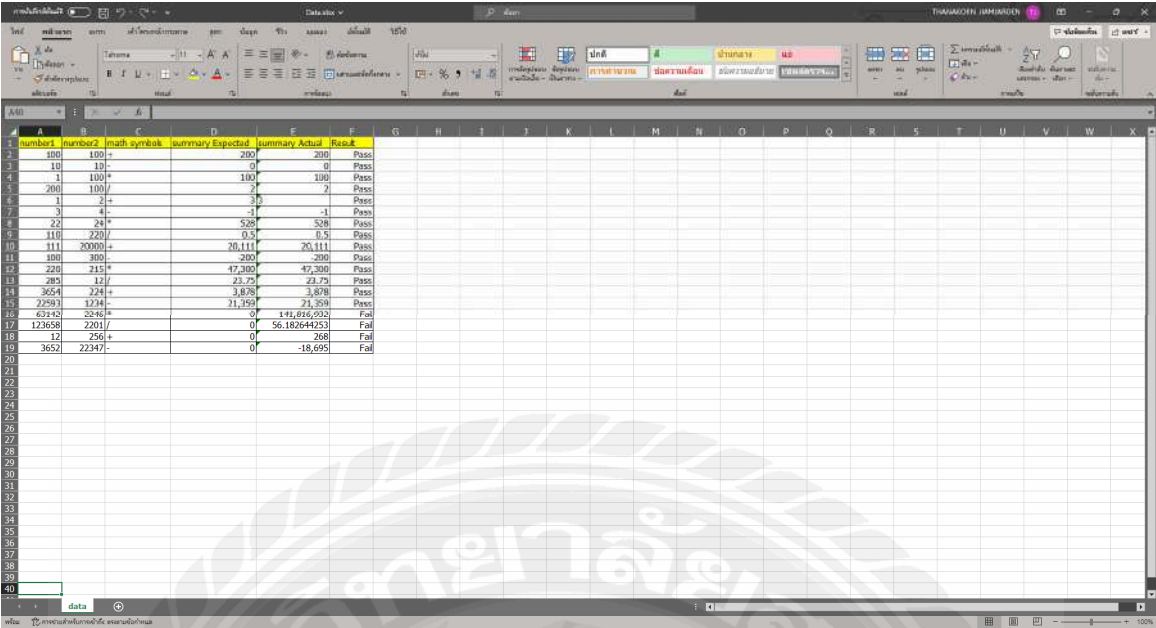

รูปที่ 4.9 ผลลัพธ์ใน Excel

จากรูปที่ 4.9 เป็นผลลัพธ์ที่ได้จากการ Run Test Script โดยใน Column Summary Actual จะ เป็นผลลัพธ์ที่ได้จาก Web Calculator

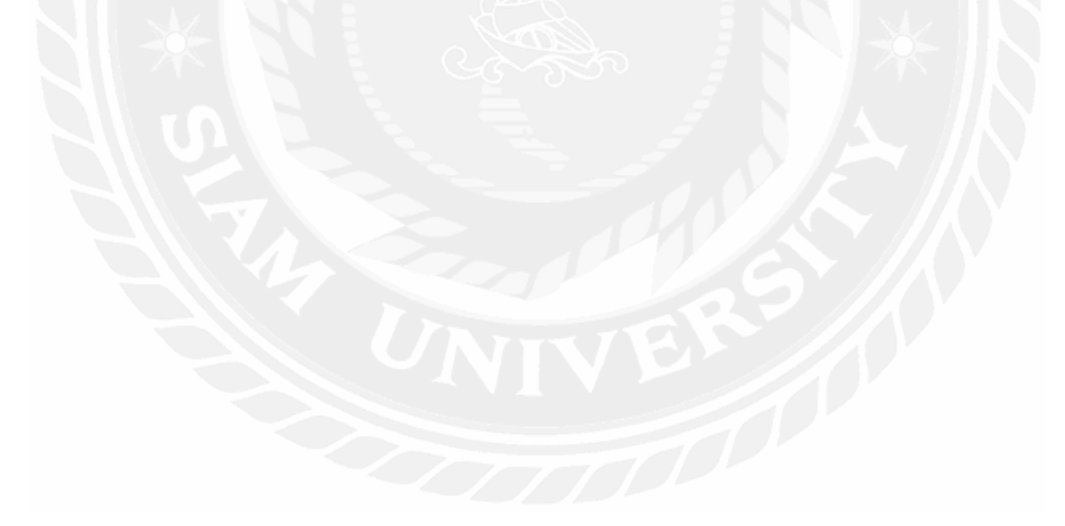

#### **4.4 Jenkins**

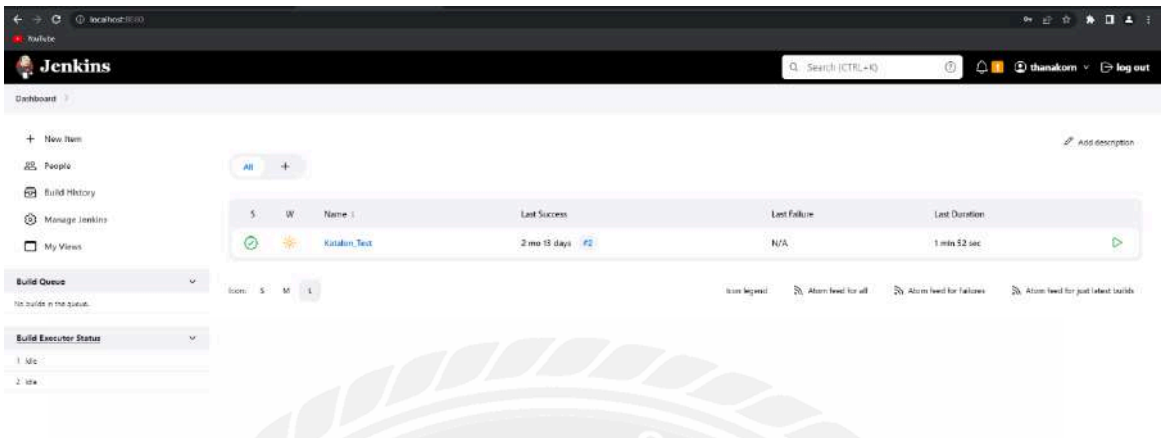

รูปที่ 4.10 Project Katalon With Jenkins

จากรูปที่ 4.10 เป็นการสร้าง Project บน Jenkins โดยเราจะ Build Project เพื่อทำการ Run Test

Script ของ Katalon

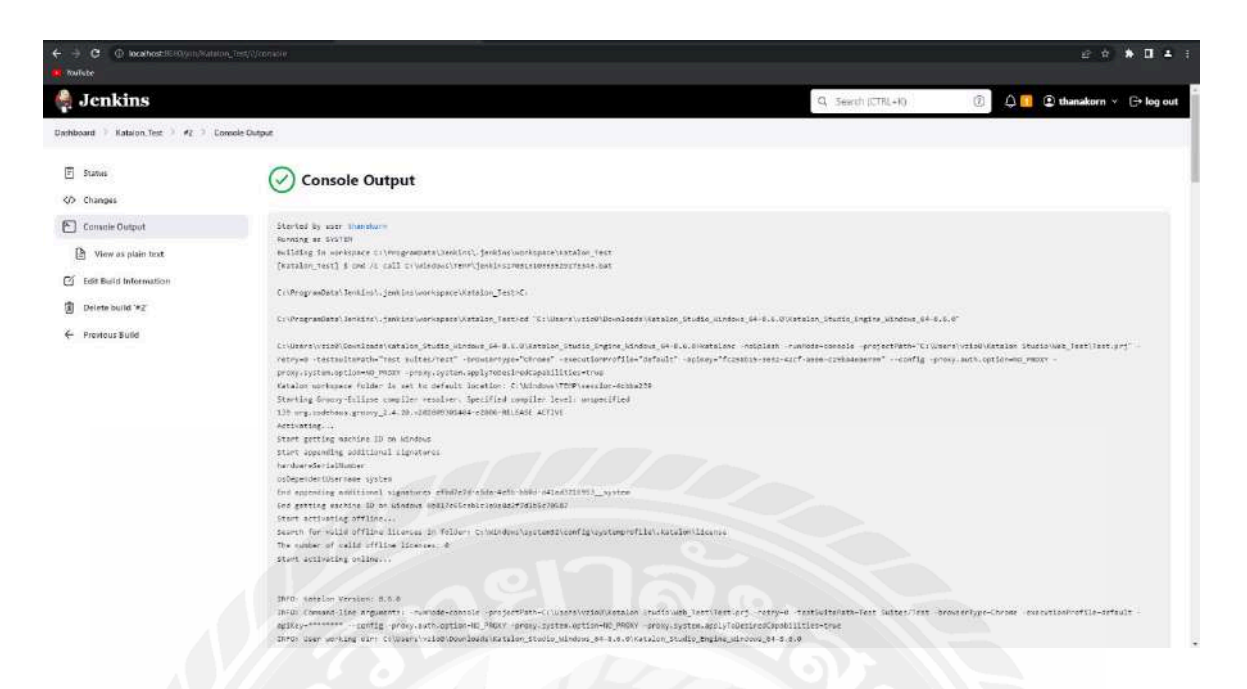

## รูปที่ 4.11 Run Katalon With Jenkins

จากรูปที่ 4.11 เป็นการ Run Script ผ่าน Jenkins โดยผลลัพธ์จะไม่ต่างจากการ Run ด้วย Katalon แต่ข้อดีของ Jenkins คือเราสามารถ Build หรือ Run Script ได้แบบอัตโนมัติ

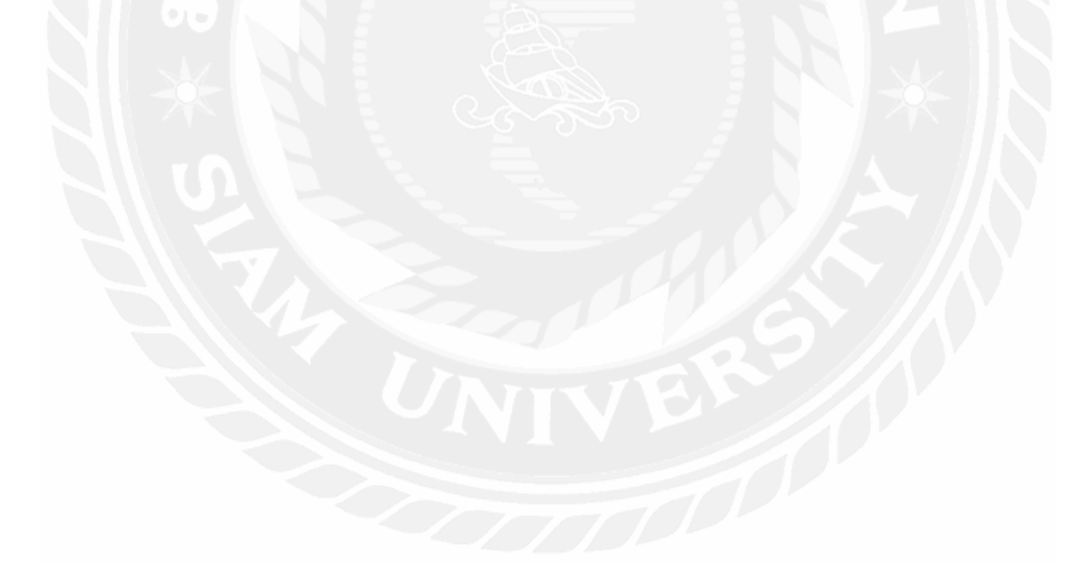

## **บทที 5**

### **สรุปผลและข้อเสนอแนะ**

#### **5.1 สรุปผลของโครงงาน**

ในการใช้งาน Katalon Studio คณะผู้จัดทําได้ไปศึกษาและรวบรวมข้อมูลต่างๆในการทํา Automated Test ด้วย Katalon Studio และทดลองทํา Automated Test กับ Web Calculator โดยการ ใช้งาน Katalon มีความสะดวกในการใช้งานเพราะมี Record & Playback ซึ่งช่วยในการหา Element ี และการสร้าง Action ต่างๆ มี Script 2 รูปแบบคือ Manual กับ Script ซึ่งช่วยให้เห็นถึงขั้นตอนการ ทำงานได้ง่ายกว่าและ Katalon Studio ยังรองรับการทำงานร่วมกับโปรแกรมอื่นๆเช่น Jenkins, Git

### **5.1.1 ข้อจํากัดของโครงงาน**

Katalon Studio เมื่อสมัครใหม่แล้วจะสามารถใช้งานใด้เต็มรูปแบบแค่ 30 วัน หลังจากนั้น หากต้องการใช้งานต่อก็ยังสามารถใช้งานได้แต่จะถูกลด Function บางอย่างออกไปแต่ถ้าต้องการ ใช้งานเต็มรูปแบบจะต้องเสียค่าใช้จ่ายเพิ่มถึงจะสามารถใช้งานได้อย่างเต็มประสิทธิภาพ

### **5.1.2 ข้อเสนอแนะ**

้ เพื่อให้สื่อการเรียนรู้มีความสมบูรณ์ยิ่งขึ้น ในอนาคตอยากให้เพิ่มวีดีโอการสอนใช้งาน Katalon Studio อธิบายการใช้งานและขั้นตอนโดยละเอียด และอัพเดท Tools ใหม่ๆอย่างสม่ำเสมอ เพืCอตามเทรนด์การใช้งานให้ทันตลอดเวลา

### **5.2 สรุปผลการปฏิบัติงานสหกิจศึกษา**

### **'.(.) ข้อดีของการปฏิบัติงานสหกิจศึกษา**

ได้ความรู้จากการทำงานในสถานที่จริง ทั้งในด้าน IT ด้านการสื่อสารและความรู้ทางด้าน การทำ Automated Test เพิ่มทักษะและประสบการณ์ในการทำงานที่ต้องเรียนรู้ด้วยตนเอง มีความ ้อดทนต่อการทำงาน รู้จักแก้ไขปัญหาด้วยตนเองและการทำงานร่วมกันกับผู้อื่น

## **'.(.( ปัญหาทีพบของการปฏิบัติงานสหกิจศึกษา**

เนืCองจากคณะผู้จัดทําไม่มีความรู้ในด้านการทํา Automated Test คณะผู้จัดทําจึงต้อง ้ทำการศึกษาการทำงานด้วยตนเอง ซึ่งทำให้คณะผู้จัดทำมีความพยายามในการเรียนรู้เพิ่มขึ้น

## **'.(., ข้อเสนอแนะ**

สำหรับนักศึกษารุ่นต่อไปที่จะไปปฏิบัติงานสหกิจศึกษาควรมีการเตรียมตนเองให้มีความ พร้อมทางด้านต่อไปนี้

> **5.2.3.1** ควรฝึกทักษะในด้านการนำเสนองาน การสื่อสารและการทำงานร่วมกับ ผู้อื่น

**5.2.3.2** ควรศึกษาการทำ Automated Test และ Tools ต่างๆ เพื่อต่อยอดความรู้ และเพิCมทักษะในการทํางาน

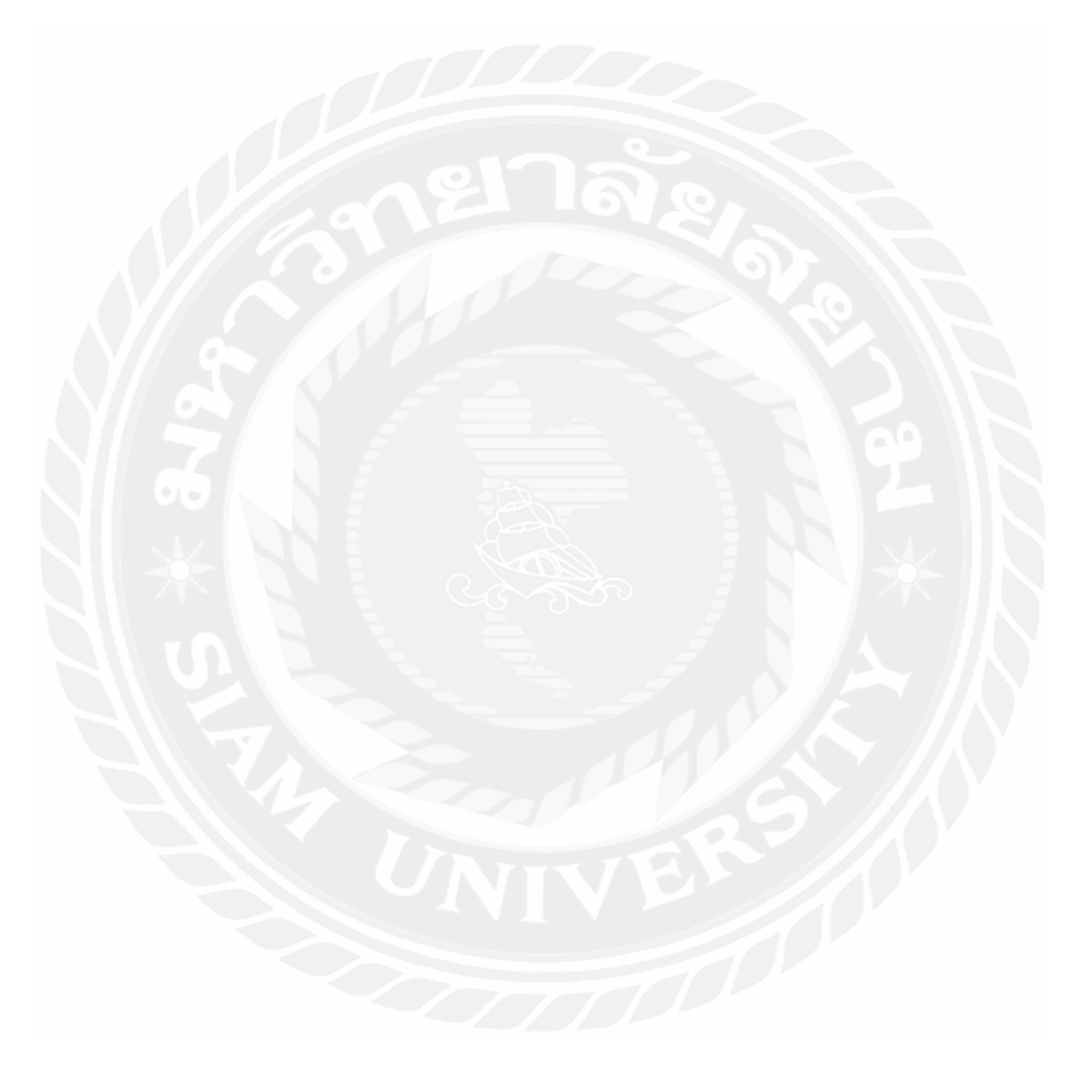

#### **บรรณานุกรม**

- มีเคียม. (2560). *Automated Test with Katalon*. เข้าถึงได้จาก https://medium.com/@ppraserts/มา ลองทํา-automated-test-กับ-katalon-กันนะ-d23ea7f43c3d
- มีเดียม. (2561). *Katalon Studio with Jenkins*. เข้าถึงได้จาก https://medium.com/20scoops-cnx/มา ใช้-katalon-studio-คู่กับ-jenkins-กันเถอะ-eb9fb5ab4940
- มีเดียม. (2561). *Sourcetree With GitHub*. เข้าถึงได้จาก https://medium.com/@beamnichakarn/การ ใช้งาน-sourcetree-with-github-4bcf8a5d9b3a
- Arada Pusumpavadul. (2560). *Mobile Test Automation with Katalon*. เข้าถึงได้จาก https://engineering. thinknet.co.th//การเขียน-mobile-automate-ด้วย-katalon-studio-b2b01ae0bc7
- Hanh TH Tran. (2564). *Katalon Studio with GIT*. เข้าถึงได้จาก https://www.toolsqa.com/katalonstudio/setup-integration-git/

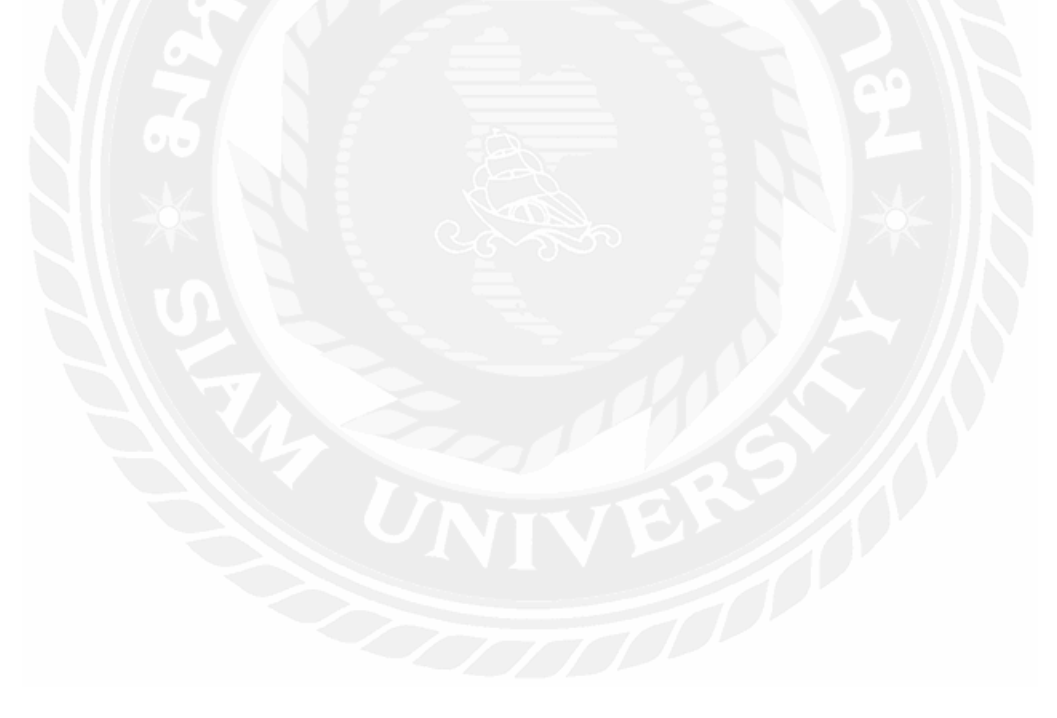

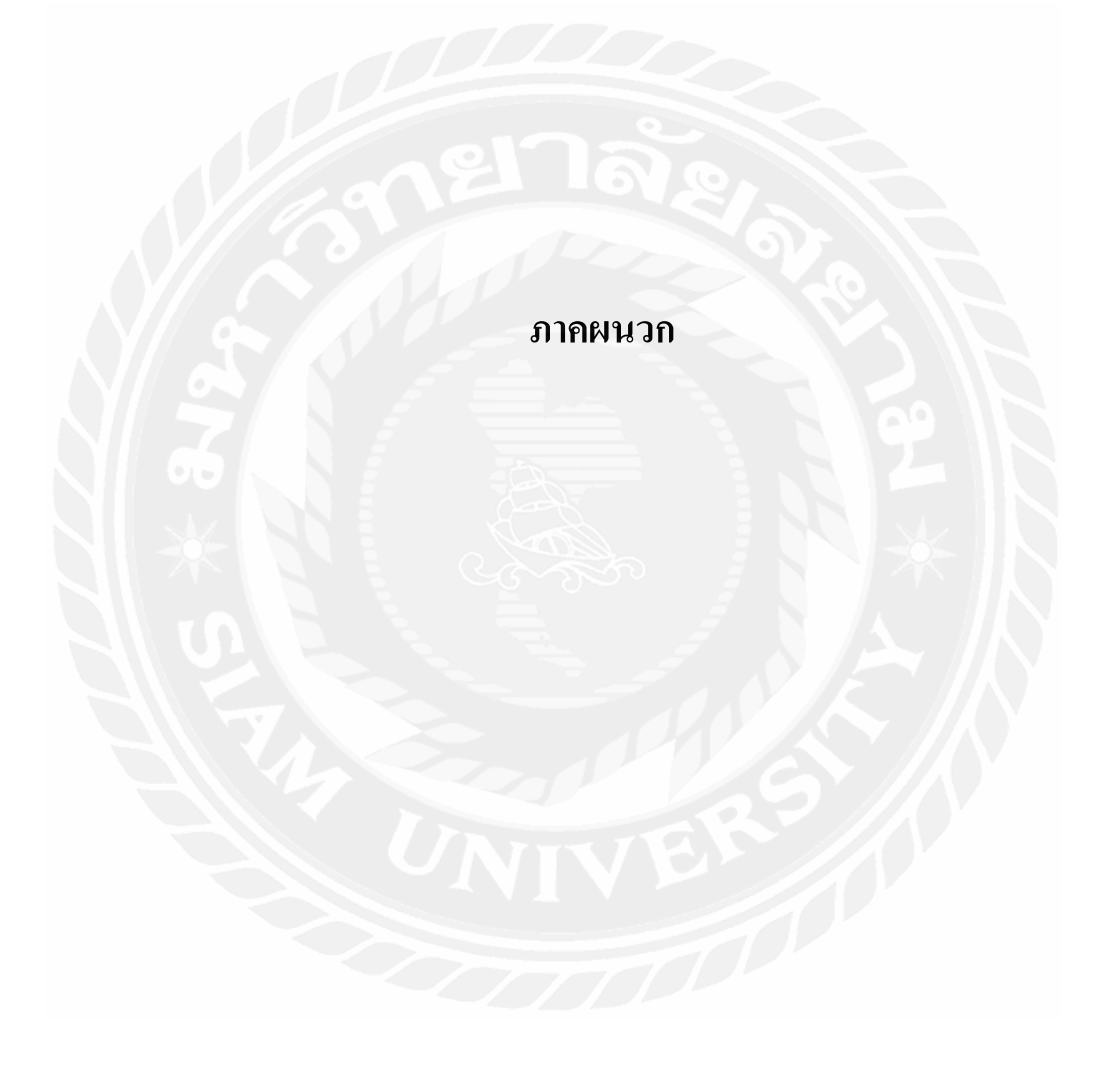

## **ภาคผนวก ก รูปภาพขณะปฏิบัติงานสหกิจศึกษา**

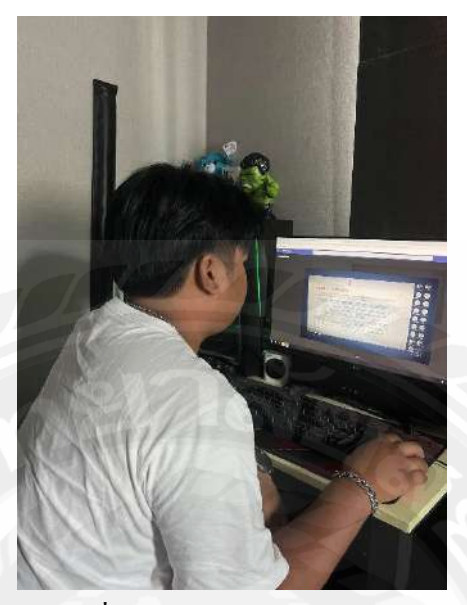

รูปที ก. ขณะปฏิบัติงานสหกิจ

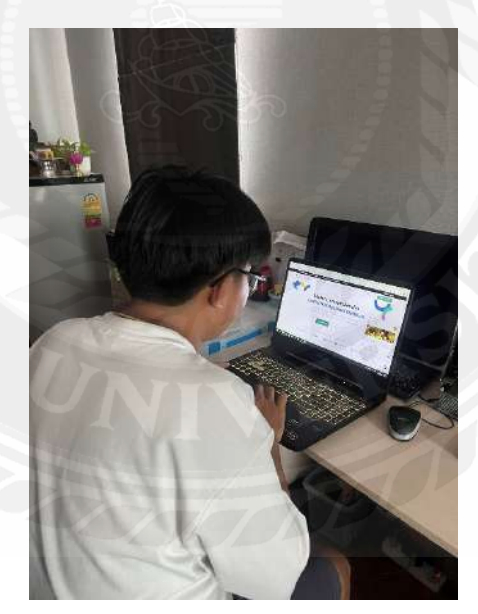

รูปที ก. ขณะปฏิบัติงานสหกิจ

# **ประวัติคณะผ้จัดทํา ู**

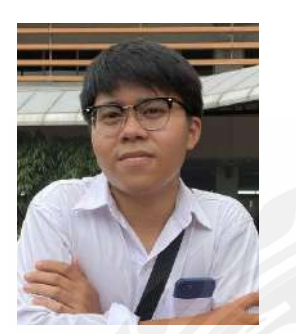

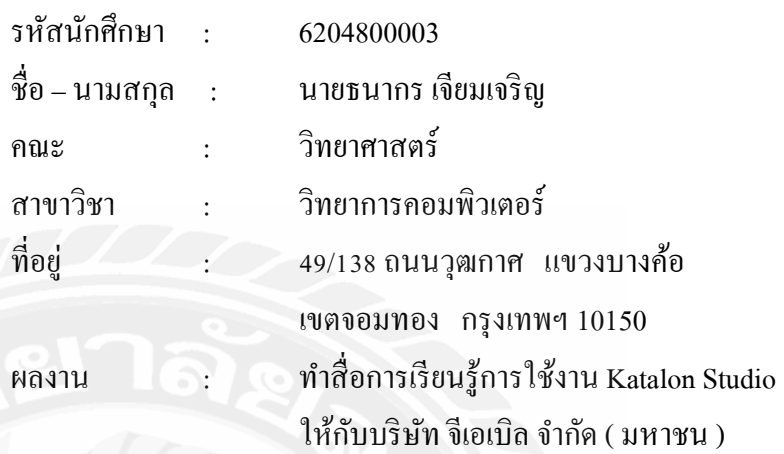

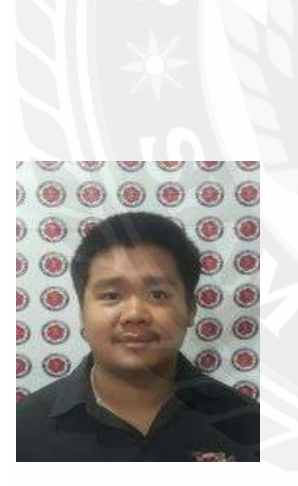

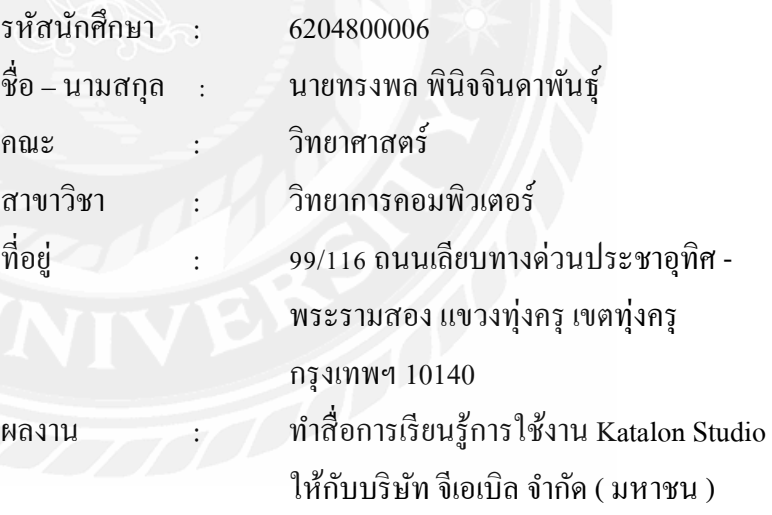